### **CHAPTER RECORD KEEPING**

### **INSTRUCTIONS AND EXAMPLES**

### **ALL FORMS**

**Disclaimer:** 

**This material is being presented the way Headquarters wants information to be posted.** 

**All training material has been reviewed by Headquarter Accounting and adjustments made according to their guidance.**

### **INDEX**

### **CHAPTER REPORTING**

- I. Overview
- II. Receipts/Disbursement Ledger
- III. Totals By Code
- IV. Quarterly Report
- V. Grants Disbursement
- VI. Budget
- VII. Inventory
- VIII. Audit Package
	- IX. Treasurer's Report to Chapters
	- X. Chapter Check Request
	- XI. Chapter Travel Advance
- XII. Expense Claim

**\*\*\*\* Sample forms are Included in each section \*\*\*\*** 

### **OVERVIEW**

Chapter reporting is a critical part of the overall operation of the corporation. Funds are distributed to chapters through the corporation's statewide budget. All funds in the statewide budget must be accounted for. Chapter responsibility is to report to corporate office on the movement of those funds within the chapter.

This section of the Guide includes instructions/procedures for keeping chapter records clear and accurate.

The following are the reporting documents required to be maintained by the chapter:

- 1. Ledger for both Checking and Savings type accounts
- 2. Totals for Codes total of all monies charged against all accounting codes
- 3. Financial Report for chapter meetings
- 4. Quarterly Financial Report sent to HQ
- 5. Disbursement Report for Grants and other HQ funds issued to a chapter
- 6. Inventory Report for all chapter equipment
- 7. Budget Annually or a 3 year
- 8. Bank statements for ALL funds issued to the chapter i.e. Checking, Savings, all Accounts with maturity dates, etc
- 9. Cancelled Checks
- 10. Receipts and all documentation of expenses
- 11. Minutes of all meetings
- 12. Sign-in sheets for all meetings

**\*\*\*\* Record retention is 4 - 5 years \*\*\*\*** 

### **WHAT IS A BANK STATEMENT**

A Bank Statement is past history of your bank account. A statement covers records from the  $1<sup>st</sup>$  day of the month to the  $31<sup>st</sup>$  day. Statements are usually available no later than the  $10<sup>th</sup>$  of the following month.

It provides a record of the deposits made to the account and checks that have cleared but only for a 30 day time frame.

QUESTION: Is this current information?

NO: By the time you get it  $-$  it is after the fact.

NEVER Use a bank statement balance for your

- 1. Ledger beginning or ending balance
- 2. Monthly report
- 3. Quarterly report

NEVER make entries to your ledger from the Bank Statement i.e. check dates and information, etc.

INFORMATION TO POST:

The only information taken from the bank statement is the **interest amount earned** as of the last day of the month – post to the ledger with effective date

### **RECEIPTS/DISBURSEMENTS LEDGER**

### **The ledger is the most important recording document for the chapter finances.**

A ledger is similar to a "check register" for your checking account. It documents receivables (deposits – dues, Interest, other income) and expenditures (checks written and drawn on the chapter account). The ledger is **CURRENT TIME – NOT AFTER THE FACT**. All entries are made the day the transaction takes place.

### **Every entry on the ledger MUST be backed up by a supporting document (a piece of paper) giving "permission" to spend or deposit funds.**

A copy of the ledger may be used as a Financial Report for the chapter meeting. Members are entitled to copies of financial reports.

Treasurer must:

- 1. Maintain a ledger for Checking account(s) (Operating Account)
- 2. Maintain a ledger for ALL Savings type accounts (Reserves) regular savings, special projects accounts, CD, Money Markets, etc
- 3. Accurately record ALL deposits and disbursements to the ledger
- 4. All entries are made on the date the transaction takes place, i.e. deposit made, check is written.
- 5. Record all transactions to appropriate charging code (Exhibit 1)
- 6. Beginning balance, of the new month/year, must be equal to the ending balance on the ledger for the previous month/year.
- 7. Balance to the bank statement at the end of each month take into account all checks cleared and all outstanding checks, deposits and interest earned. The bank balance must agree with the ending balance on the ledger.

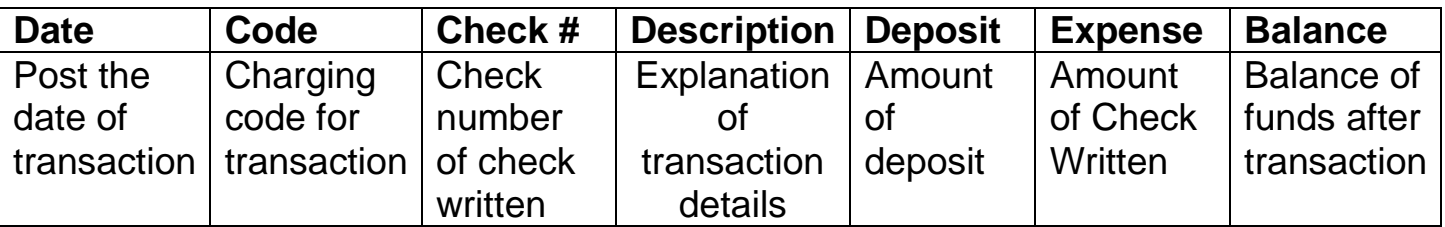

- 1. **DATE** All dates are CURRENT the day the transaction takes place. Deposit made, check written, etc. **DO NOT** use date from bank statement
- **2. CODE**  transaction **MUST** be charged to a code for what is taking place. Note: Advances are charged to a Holding Code until Expense Claim, Invoice or Receipts are submitted for appropriate activity.
- **3. CHECK #** Check number of chapter check written. If check is VOID it must be entered with that explanation. These will be checked back to bank statement when received. Entries should be in consecutive order.
- **4. DESCRIPTION** This is a complete accounting of what the transaction is Dues allocation, other income, travel claim, meals, etc. Include information that will help track and locate paperwork if necessary. (HQ check number, Grant number, Personal check number, etc)
- **5. DEPOSIT**  All monies **MUST** be deposited to chapter account(s) regardless of purpose. Monies for special projects are described as such on the Ledger.

Advances are cleared by adding amount in Code 402 – Advance - and charging the total expense against the appropriate code for the expenses. This is shown on sample Ledger.

- **6. EXPENSE** ALL expenses **MUST** be paid from the chapter checking/operating account. Description for each must be noted. If using money from Savings for an expense, it must be transferred to the checking account and a chapters check written.
- **7. BALANCE**  This is a running balance of all funds in the chapter balance will change as each transaction is completed on ledger. **This balance is used as beginning or ending balance on all reports.** It **IS NOT** the balance on the Bank Statement.

There are two types of expenses.

- 1. **NORMAL/REGULAR EXPENSES**. These expenses are those that occur on a regular basis for the operations of chapter business i.e. chapter meetings, newsletter, printing of minutes, travel expense, etc. They DO NOT require a motion and vote of the members.
- 2. **OTHER EXPENSES** require a motion and a vote of the membership i.e. special purchase of equipment, advance for working fund for special event, donation to charity or scholarship fund, etc. They then require the appropriate request form to issue the check.

### **\*\*\*\*\* SEE SAMPLE LEDGER IN THIS SECTION \*\*\*\*\***

**Entry 1 – Beginning Balance –** this balance **MUST** match the ending balance from the previous month. This balance **MUST** also be balanced to the Bank Statement at the end of each month.

**Entry 2 – Interest** - Only the interest from a checking account will be posted to this ledger. Interest from savings will be posted to a ledger for each savings type account held by the chapter. **See ledger example.** 

**Entry 3** – **Dues Allocation** – This is the dues check received from Headquarters. Enter Date received; Code 001; Description - Enter month it covers, HQ Ck # (for tracking purposes) and the number of members paid in that check; Amount. This enables you to verify you have received the right amount.

### **Member Meetings**

When money is collected from members to help pay for meals at a meeting it becomes a "share of cost" for the expenses. It should be posted as a credit to Code 101 – Meetings. This is to offset the actual expense. Begin your entries with the check written for total expense. On the next line enter credit. This will show offset in balance.

**Entry 4** - Enter Date of meeting; Code 101, Check # (345), Description beginning with vendor (Sizzler); reason for check (Member Meeting); Number present, Amount of Check (\$300.00)

**Entry 5** – Enter Date of Meeting; Code 101; Description - Member Meeting - Member Contributions to Lunch - number of paid members x contribution amount (25 x \$10.00); under EXPENSES enter minus the amount received (-\$250.00). In Excel this will show in a bracket (\$250.00). This will subtract from the total balance reflecting the change.

Manually – enter in (\$250.00) and subtract it from the expense \$300.00. The balance on the ledger will reflect the change.

This shows everything posted to the Code 101 for Meetings with actual cost to chapter of \$50.00. This has to be posted correctly or there will be a larger deduction than should be.

**Entry 6** – **Newsletter expense** – this is considered a **normal/regular expense**. **No motion needed.** Enter date check is written (1/13/2014) – Not the date check clears the bank: Code 104; Description – Begin with vendor and show enough information to be able to track; check amount. This can only be paid if an INVOICE/RECEIPT is received.

### **ADVANCE - CHECK REQUEST FORM – 2 EXAMPLES**

### **EXAMPLE 1**

**Purchase of laptop and software – actual cost unknown. A MOTION BY MEMBERS NEEDED - WITH NOT TO EXCEED AMOUNT (\$600.00).** If member does not want to pay from their pocket and be reimbursed, the member would complete a Check Request Form, signed by President and given to Treasurer for the check to be issued.

**Entry 7** – **Advance** – Date check is written (1/14/2014) Code 402 – ADVANCE – Check # (347); Description – T. Jones, purchase of laptop and software; amount (\$600.00)

**NOTE: 402 is a holding code when there is nothing specific to charge to.** Until there is an actual expense (receipt/invoice) it cannot be charged to any other code. Intent does NOT qualify expense.

**NOTE: ADVANCE CLEARED** – There are three possible scenarios. 1. Total expense equals amount of Advance – 2. Total expense is more than amount of Advance and 3. Total expense is less than Advance. If less the member would provide a check back to the chapter for the difference. If more a check would be issued from the chapter for the difference.

**Entry 8 – Scenario 1 – Advance Cleared** - Date Cleared; Code 402; Description beginning with ADVANCE CLEARED, T. Jones, purchase of Laptop and software, Serial # 3546755886578; Amount – enter **-\$600.00.** This will show as (\$600.00). This clears the advance under Code 402.

**Entry 9 – Charge to appropriate expense code**. Date; Code 409; Description - T. Jones, purchase of Laptop and software, Serial # 3546755886578; Amount (\$600.00)

**Entry 10 - Scenario 2** - **Advance Cleared** – all advances MUST CLEAR and record shown.

Date Cleared; Code 402; Description beginning with ADVANCE CLEARED, T. Jones, purchase of Laptop and software, Serial # 3546755886578; Amount – enter **-\$600.00.**  This will show as (\$600.00). This clears the advance under Code 402.

**Entry 11 - Charge to appropriate charge code**. Date cleared - (1/20/2014); Code 409; Description all information include total amount (\$625.00 – balance due T. Jones); Amount (\$600.00

**Entry 12**: **Write check for difference to member** - Date Check written (1/20/2014); Code 409; Description – name, purchase, balance Due \$25.00; Amount (\$25.00)

**Entry 13 – Scenario 3 -** Date Cleared (1/20/2014) Code 402 Description - **Advance Cleared** with description and T. Jones paid difference with a personal check; Amount \$575.00

**Entry 14 –** Description – T. Jones paid difference with personal check #6789; Amount \$25.00

**Entry 15 -** Date cleared (1/20/2014); Code 409; Description – T. Jones – Laptop and Software purchase; Total Cost (\$575.00)

### **EXAMPLE 2**

### **Working Fund for event - THIS WOULD REQUIRE A MOTION FROM THE MEMBERS – and would need to be submitted to Treasurer on a Check Request form – noting the motion in the Description.**

**Entry 16**: **ADVANCE** for Working Fund for event. Date check written; Code 402; Check # (350); Description including member name and purpose; amount (\$500.00)

**NOTE: ADVANCE CLEARED** – There are three possible scenarios. 1. Total expense equals amount of Advance – 2. Total expense is more than amount of Advance and 3. Total expense is less than Advance. Three entry examples are on the sample ledger.

**Entry 17 - Scenario 1** - **ADVANCE CLEARED** – Date advance cleared; Code 402; Description with member name and purpose; total cost (\$500.00)

**Entry 18 – Charge to appropriate code** for meeting Code 101; Description; Amount (\$500.00)

**Entries 19 thru 21 - Scenario 2 – Personal Check from member to clear advance**

**Entries 22 thru 24 – Scenario 3 – Balance due member for expenses**

### **TRAVEL ADVANCE REQUEST - CLEARED BY EXPENSE CLAIM**

**Entry 25 - TRAVEL ADVANCE** - Enter date Check issued (1/2/2014); Check Number (351) and Description for the request; Amount (\$500.00). **This DOES NOT require the vote of membership** but does require the use of the Travel Advance Request form signed by the President or presiding officer.

**Entry 26** - **ADVANCE CLEARED** – Date cleared (2/28/2014), Code 402 Description; Amount of Advance -\$500.00 with show as (\$500.00).

**Entry 27** – **Charge to appropriate code** – Date (2/28/2014); Code 302 Description Travel to CSR BOD February 25<sup>th</sup> thru 27<sup>th</sup>. Total expense \$700.00; Amount of Advance Cleared (\$500.00)

**Entry 28** - **Balance due Member**: Date (2/28/2014); Code 302; Check # (353); Description; Amount due (\$200.00)

For other examples see above – see entries on sample ledger

### **TRANSFER OF FUNDS**

**Transfer between Savings and Checking** – Entry must be made to Checking Account ledger as a transfer from the Savings account. Some chapters have more than one account. Account being used MUST be identified by the account number. If the transfer is being made for a specific purpose i.e. issue a scholarship check, special

project, etc it must be identified in the description on the ledger. A separate ledger is kept for the Savings accounts and the entries should match.

**Entry 29 - Date of Transfer** (3/2/3014); Code 003; Check # - TSFR; Description show Savings Account Number and reason for transfer; Amount (\$500.00)

**Entry 30 - Use of funds transferred** – Date check written (3/2/2014) Code 411; Description: if funds are transferred for a specific purpose this must show in the description (Scholarship). Amount (\$500.00)

**Entry 31 - Transfer from Checking to Savings** – Accounts must be identified in entries on both ledgers

### **DONATIONS**

**Donations** – Members may want to make donations to projects, chapter in general, scholarship funds, etc. These are coded 003 – Other and Description made in ledger.

**Entry 32: Date of Transfer** (3/2/2014) Code 003; Check (TSFR); Description – purpose to whom; Amount coming into checking (\$500.00)

**Entry 31**: Donations to something is coded appropriately – Date check written (3/2/3014) Code 411 Misc; Check # (353) Description (Scholarship Jean Thomas); Amount (\$500.00) If for a Community Relations Project- Code 201 Community Relations, etc.

**Entry 33 – Transfer from Checking to Savings –** same as above – Description – make a note of which Savings Account you are transferring to

**Entry 34 - VOID** – Enter all checks into ledger. A voided check needs to be entered for accountability purposes. If a check was written and returned for some reason make a notation of what happened and re-issue the new check.

**Entry 35**: **Reimbursement for Supplies** – Date; Code 404; Check # (355); Description - member name who purchased and what was purchased; Amount (\$50.00)

### **REMEMBER**

**The ledger is the most important recording document for the chapter finances. It is a running record of all transactions. You can and should be as detailed as possible without being lengthy. Document check numbers of checks received names and reason for expense and so on.**

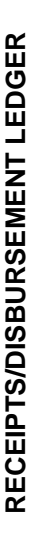

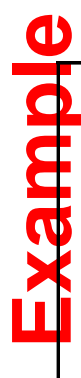

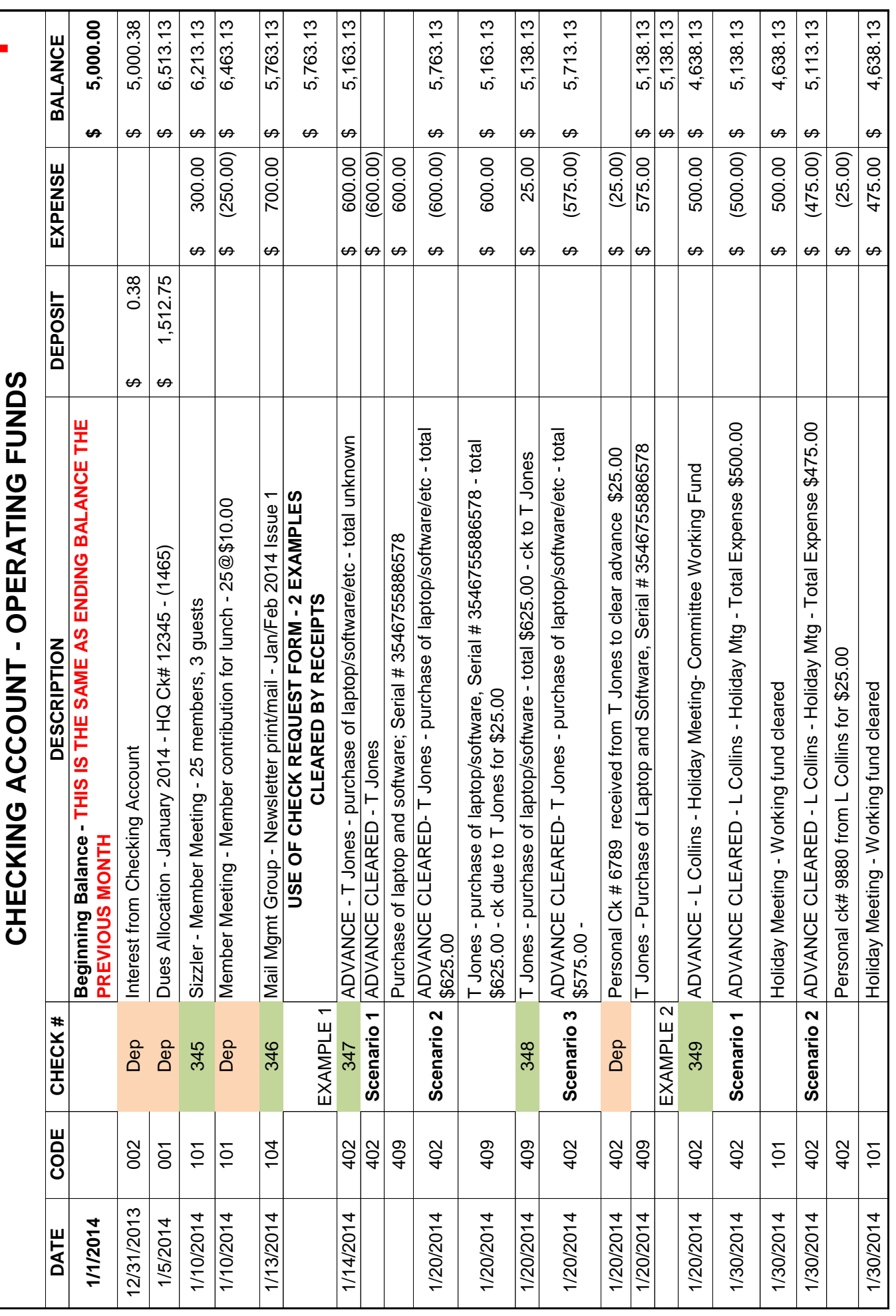

 $-10-$ 

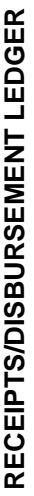

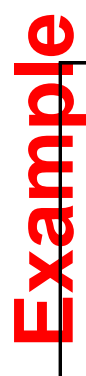

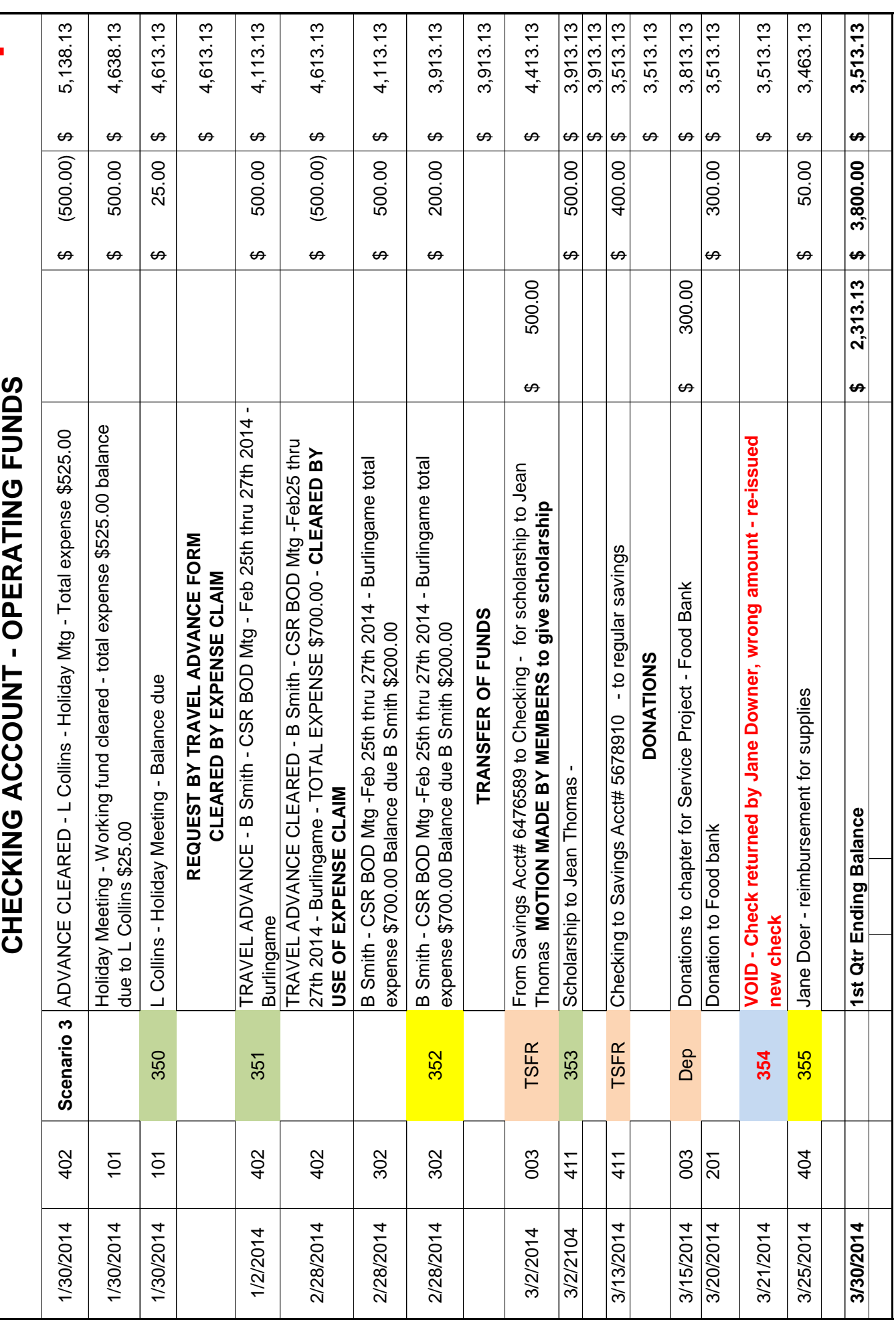

1-23-2014 CHP FORMS-ALL-TRNG- FINAL, - Ledger 1st Qtr 2/7/2014 1-23-2014 CHP FORMS-ALL-TRNG- FINAL, - Ledger 1st Qtr

 $-11-$ 

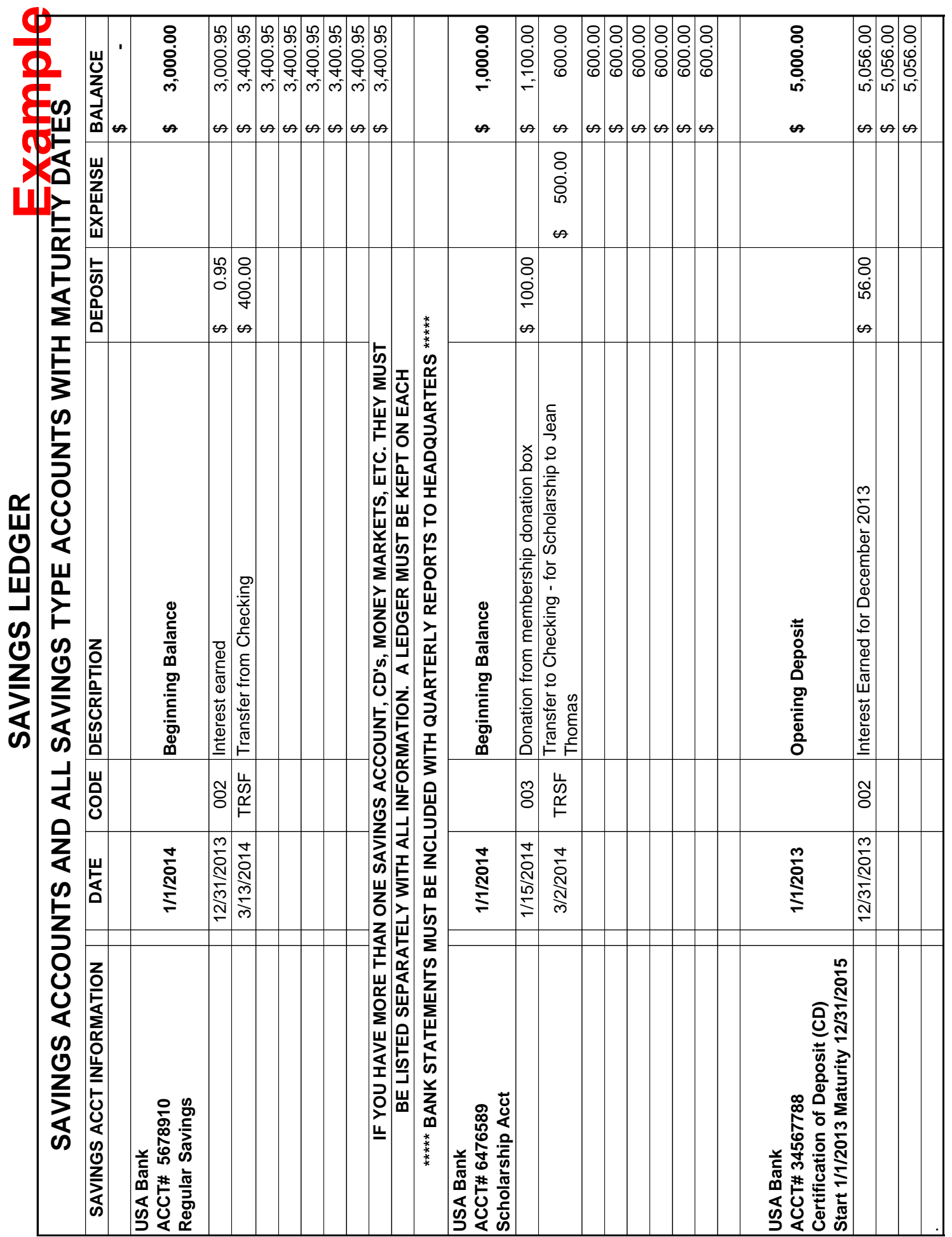

### **TOTAL BY CODES**

Charge codes are an accurate reporting of expenses and income. Charge codes are critical to tracking funds issued to chapters and expenditure of those funds. Each transaction (deposits/ expenditures) **MUST** be assigned a code for this purpose.

### **\*\*\*\* SEE EXHIBIT 1 \*\*\*\***

Using this format will provide all information needed for the Chapter Treasurer's Report and Quarterly Financial Report for Headquarters

### **Form Instructions**

- 1. Form is divided into 4 Quarters
- 2. There are two sections Revenue/Income and Expenditure
- 3. Enter dollar amount under appropriate code for the appropriate quarter
- 4. Each quarter will total separately for each code
- 5. Quarterly Sub Total will be done for total Income and Expenditures
- 6. Grand Total will be at bottom of the page. This will include ALL quarters as they are completed

### **\*\*\*\* SEE EXAMPLE \*\*\*\***

### **THESE TOTALS WILL BE USED TO COMPLETE THE QUARTERLY FINANCIAL REPORT FOR THE CHAPTER**

### **AT THE END OF THE YEAR THEY CAN BE USED TO PUT TOGETHER THE BUDGET FOR THE NEXT YEAR**

### **CSR CHAPTER CHART OF ACCOUNTS**

### **INCOME ACCOUNTS**

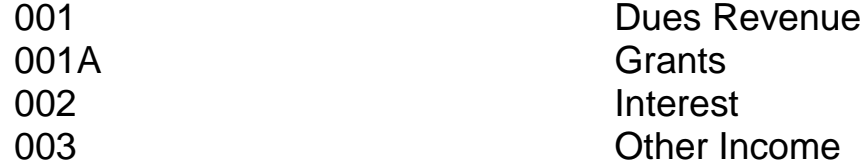

### **EXPENSE (DISBURSEMENT) ACCOUNTS**

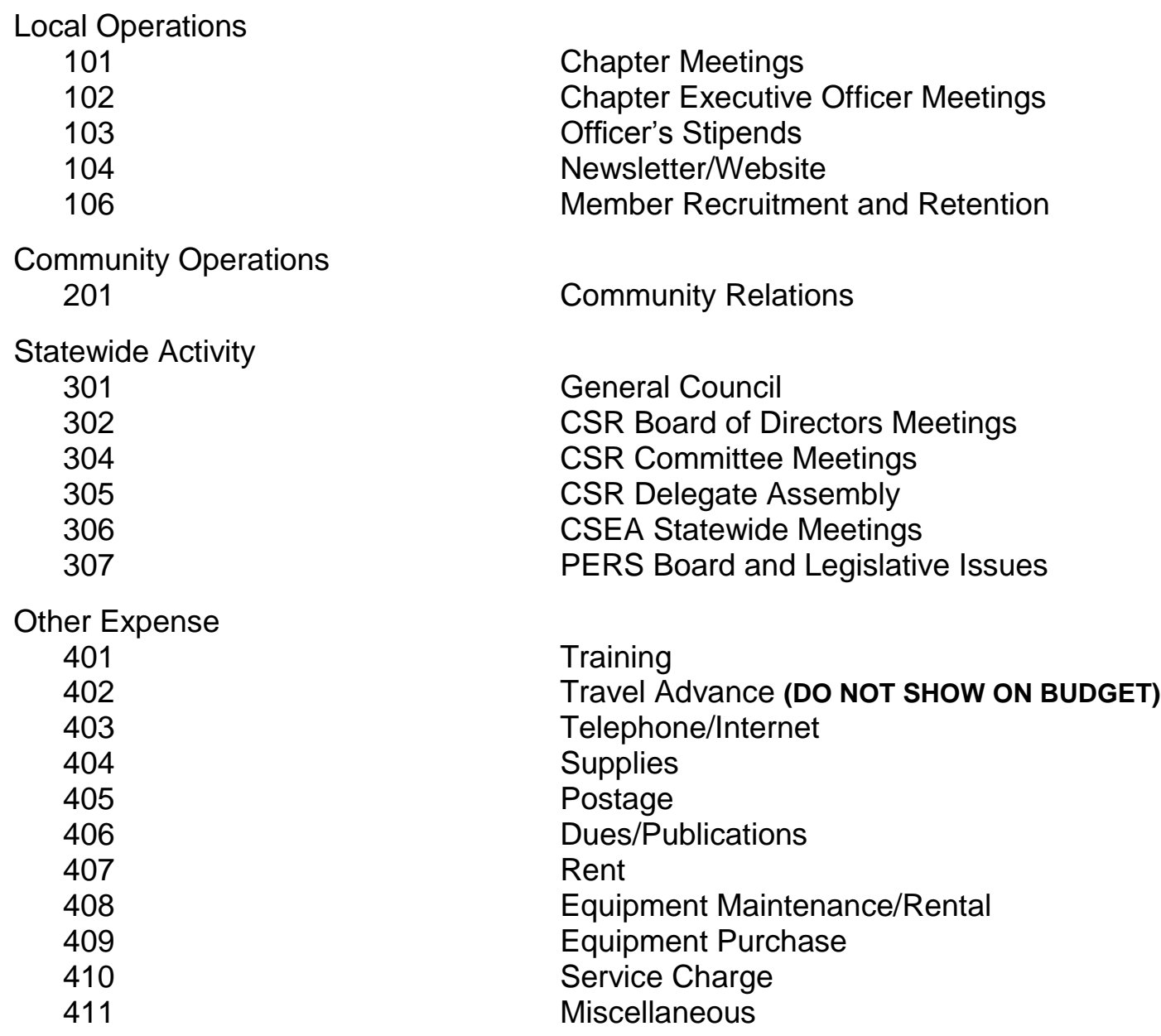

**TOTAL EXPENDITURES BY CODE**

TOTAL EXPENDITURES BY CODE

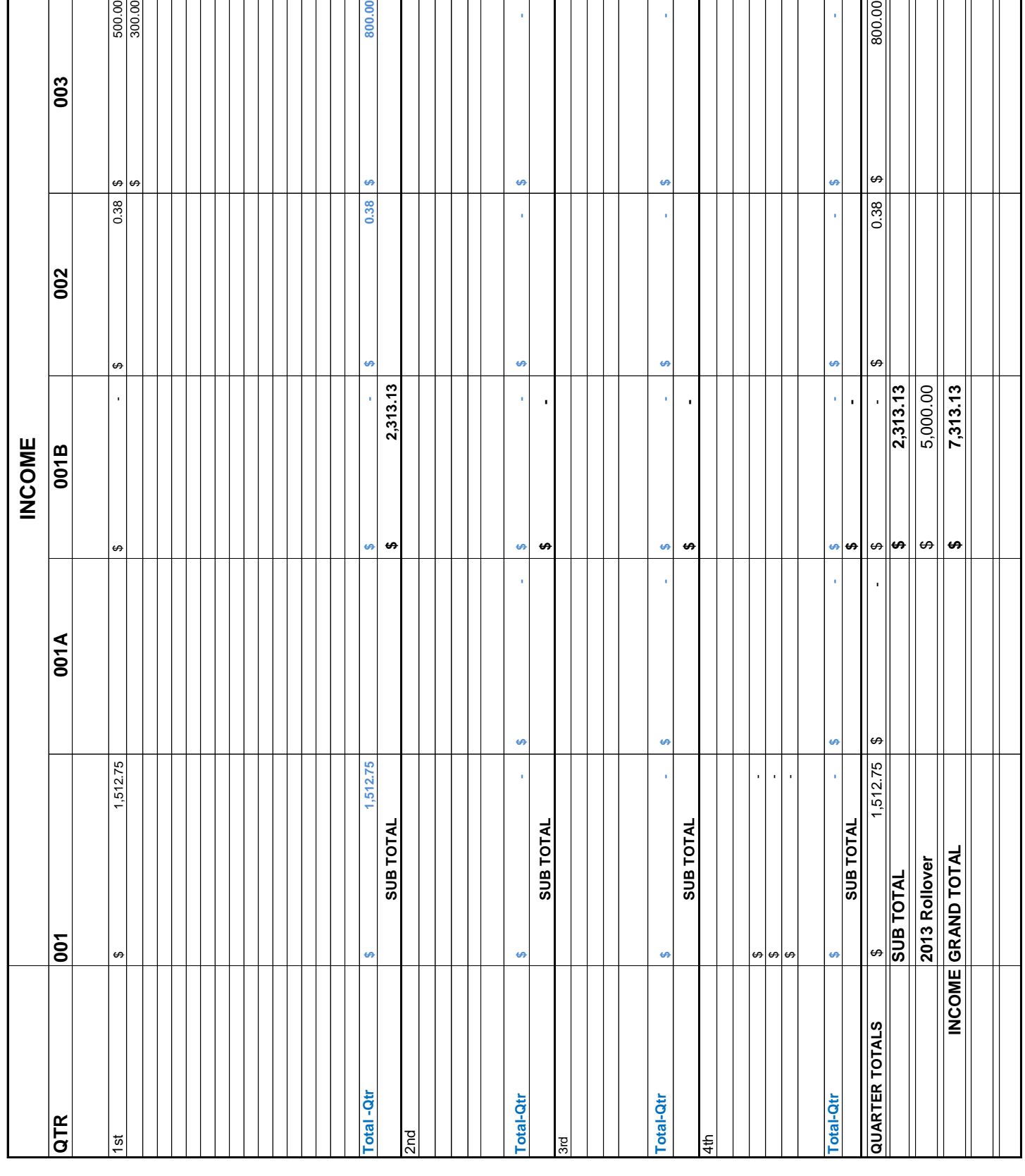

# 1-23-2014 CHP FORMS-ALL-TRNG- FINAL - Totals by CODE 1/22/2014 1-23-2014 CHP FORMS-ALL-TRNG- FINAL - Totals by CODE

### 500.00 (250.00) \$ \$ 200.00  $700.00$ 700.00 300.00 \$ 700.00 \$ 300.00 \$ 500.00 \$  $\frac{10000}{2000}$ **1,550.00 \$ - \$ - \$ 700.00 \$ - \$ 300.00 \$ - \$ 700.00 \$ 1,550.00 \$ - \$ - \$ 700.00 \$ - \$ 300.00 \$ - \$ 700.00 \$ - \$ - \$ - \$ - \$ - \$ - \$ - \$ - \$ - \$ - \$ - \$ - \$ - \$ - \$ - \$ - \$ - \$ - \$ - \$ - \$ - \$ - \$ - \$ - \$ CSR BOD Chapter Meetings E-Board Stipend Newsltr Member Recruitmt Community Relations General Council CSR BOD** 302 **101 102 103 104 106 201 301 302** ↮ u4 Ġ, G) l, General Council  $\bar{1}$ 301 **\$5,400.00** <del>u</del> G) 300.00 300.00 7,313.13 **Community Relations** 5,400.00 1,913.13 **INCOME 7,313.13 \$ EXPENSES 5,400.00 \$ BALANCE 1,913.13 \$**  201  $\bullet$  $\theta$  $\bullet$ ΨĤ 49 **US** G, **Member Recruitmt**  $\blacksquare$ 106 **EXPENDITURES EXPENDITURES YEAR TO DATE TOTALS** 69 69 G) **YEAR TO DATE TOTALS** 700.00 700.00 700.00 **GRAND TOTAL EXPENDITURE GRAND TOTAL EXPENSES BALANCE INCOME** Newsltr 104 G,  $\theta$ G, EXPENDITURE 5,400.00 **SUB TOTAL 5,400.00 \$**  ï l,  $\blacksquare$ J, **SUB TOTAL - \$ SUB TOTAL - \$ SUB TOTAL - \$**  Stipend 103 H H ₩ H G, မာ 69 s **SUB TOTAL SUB TOTAL** E-Board 102 **SUB TOTAL SUB TOTAL** Ġ. y) 300.00 25.00 1,550.00 500.00 1,550.00 500.00<br>475.00 **Chapter Meetings** 101 s  $\theta$  $\theta$  $\theta$

## **Example**

**TOTAL EXPENDITURES BY CODE**

TOTAL EXPENDITURES BY CODE

## TOTAL EXPENDITURES BY CODE **TOTAL EXPENDITURES BY CODE**

# **Example**

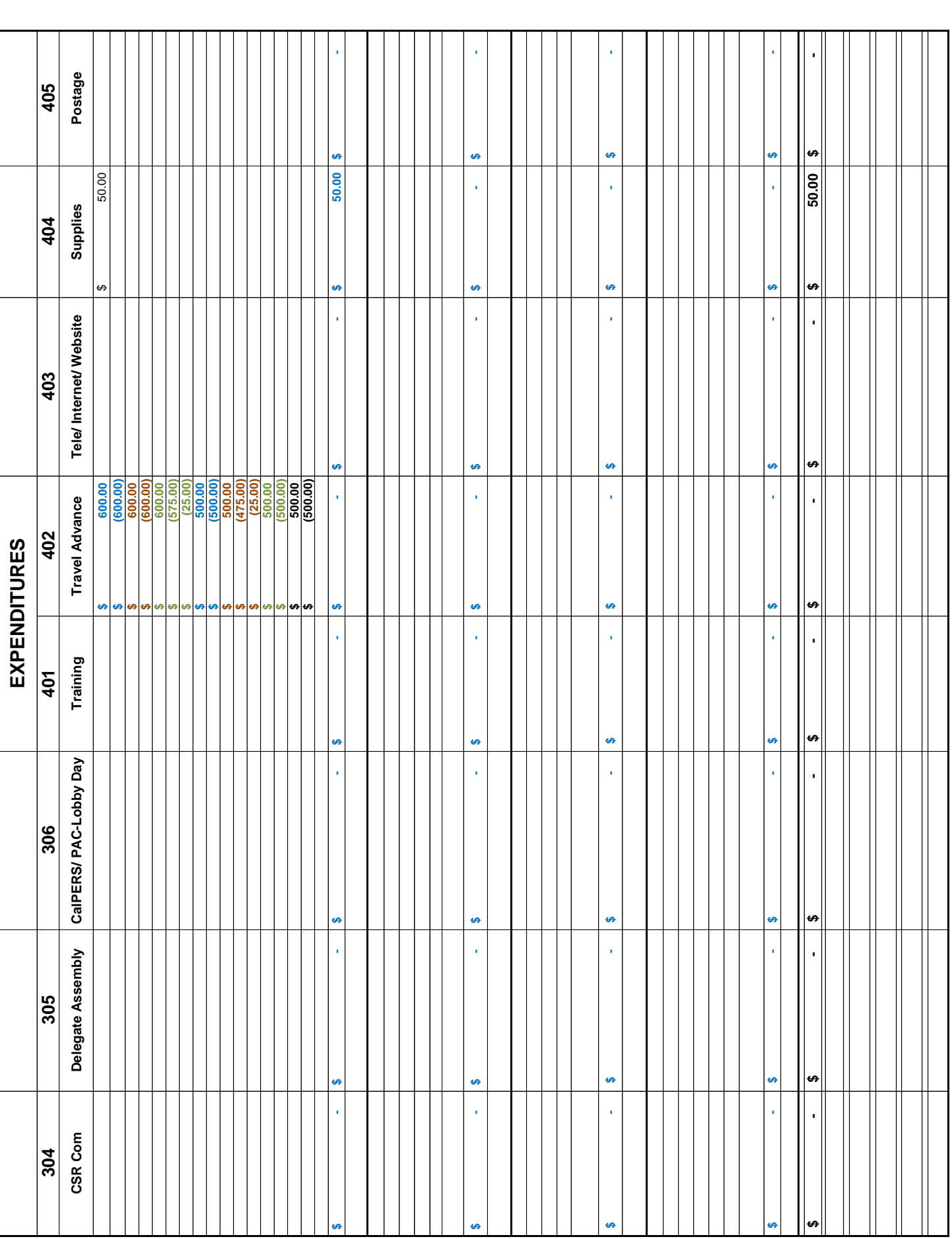

## TOTAL EXPENDITURES BY CODE **TOTAL EXPENDITURES BY CODE**

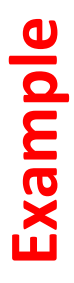

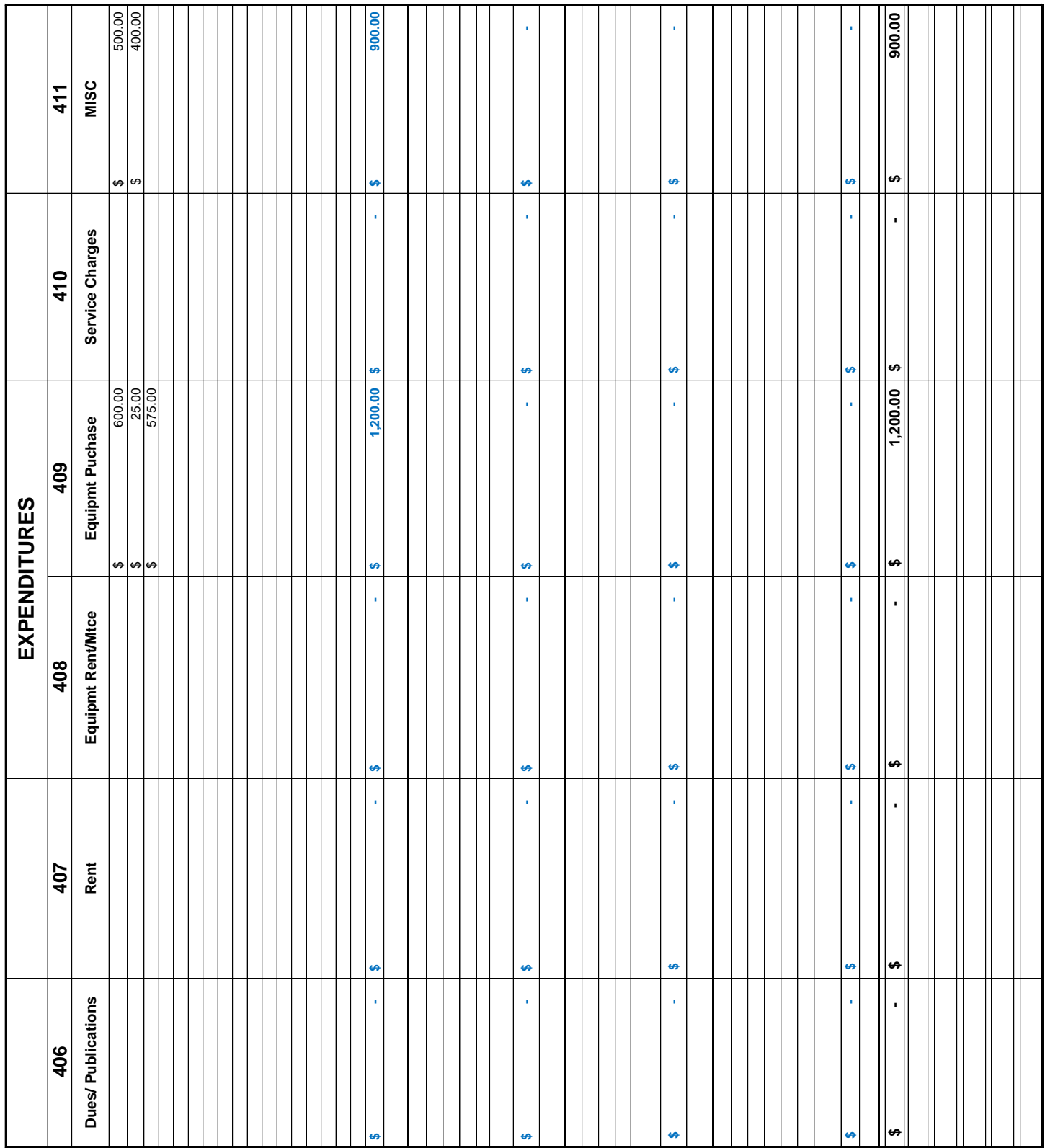

 $1/22/2014$ 

### **QUARTERLY FINANCIAL REPORT**

### **Quarterly Financial Reporting is required by law**. It must include:

- Funds ISSUED to the chapter Accountability of Dues Allocations and other HQ resources sent to chapters as well as any other monies received.
- ALL funds entering the chapter MUST be reported regardless of where they come from. Dues, Donations, contributions, etc.
- ALL funds MUST be reported as to where they are being used or being held. Expenditures, Checking, Savings and ALL accounts with maturity dates

**\*\*\*\* SEE EXAMPLE \*\*\*\*** 

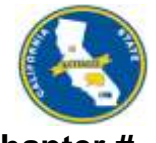

### **CHAPTER FINANCIAL REPORT**

**Example** 

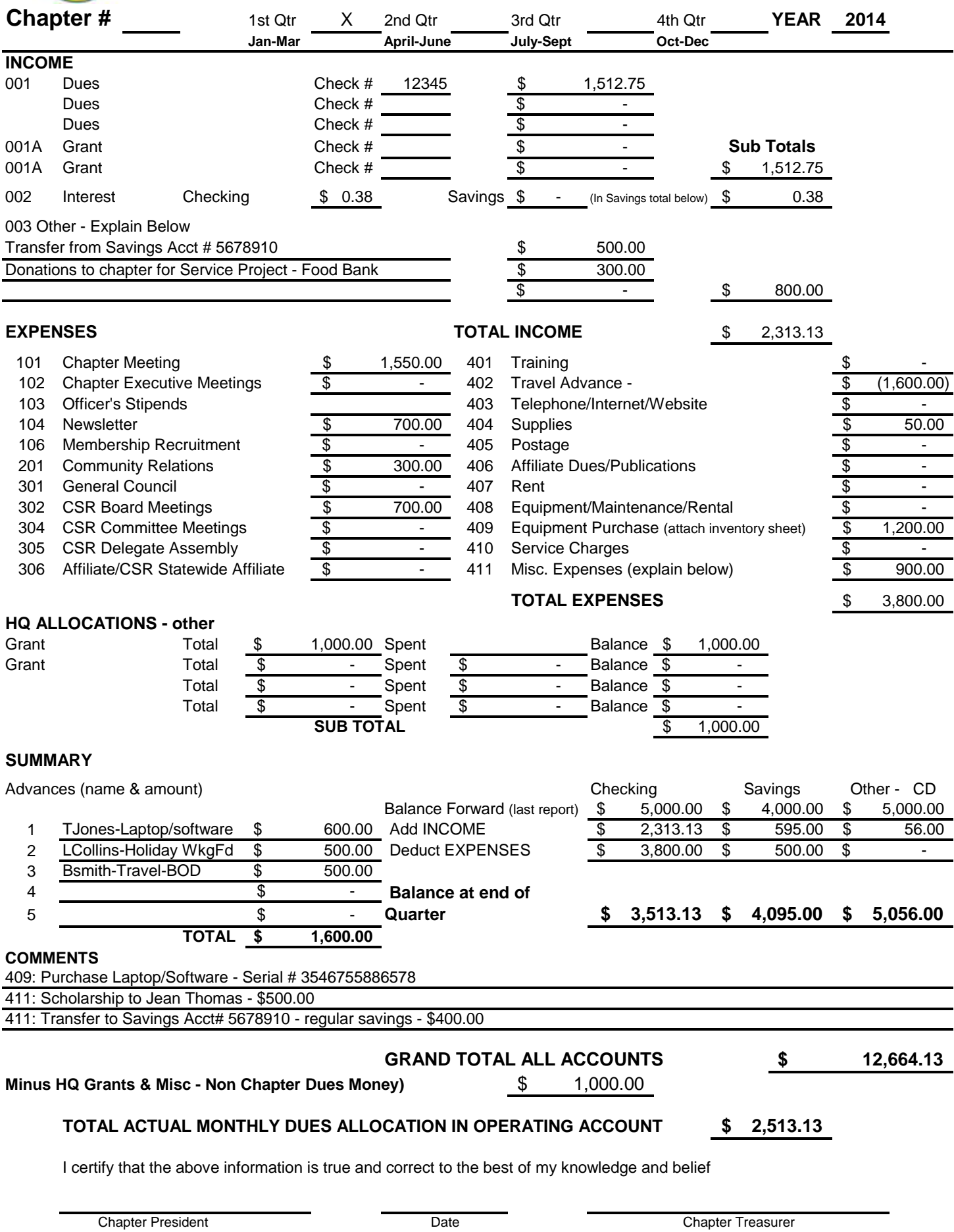

### **GRANT DISBURSEMENTS**

Grants can be issued to chapters per guidelines in Corporation Rules.

- When a grant is issued to a chapter it **MUST** be accounted for.
- A report of those funds must be reported quarterly to show how it has been used and intent for completion.
- When Grant is completed a final report must be sent to headquarters to show it is finished.

Process for filing Grants information should be defined in Governing Rules

### **\*\*\*\* SEE EXAMPLE \*\*\*\***

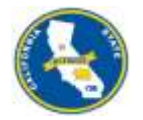

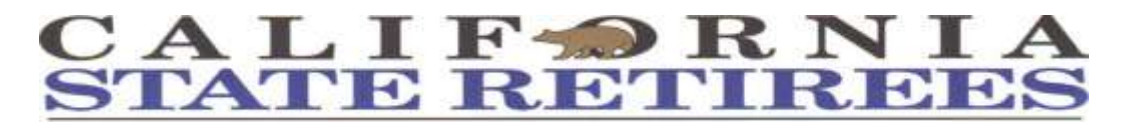

### **DISBURSEMENT REPORT**

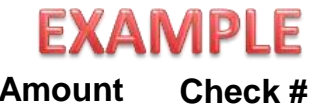

**Grant Chapter # State Purpose of Grant \$ Amount 11/1/2012 17 Travel & Meetings - Establish Sub-chapter &** 

**Recuitment \$ 2,500.00**

**Disbursements and Expenditures**

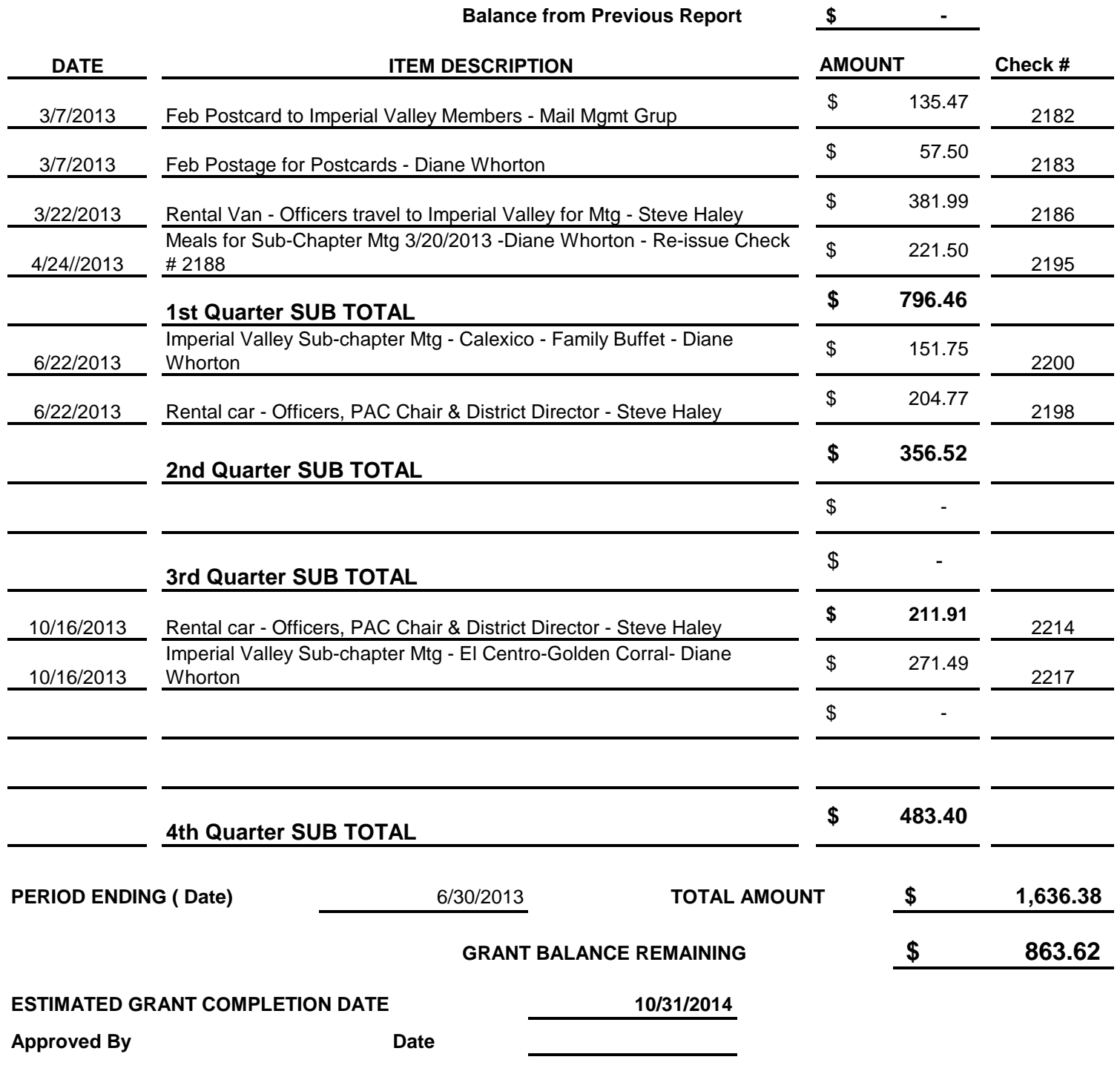

Chapter President Chapter Treasurer

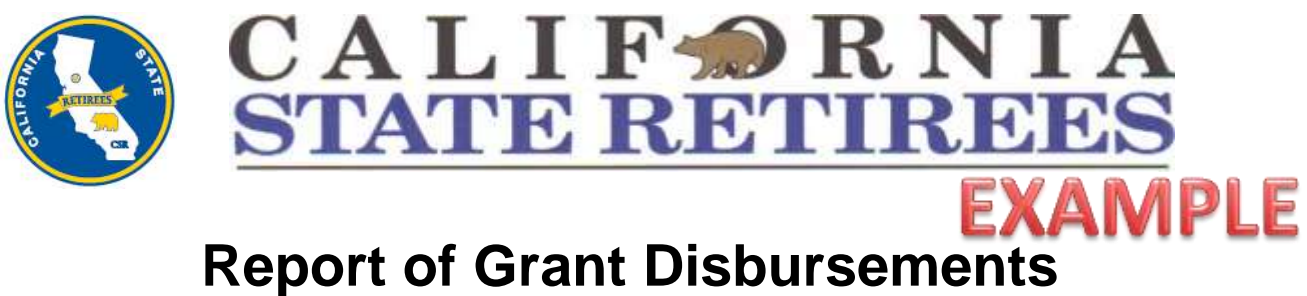

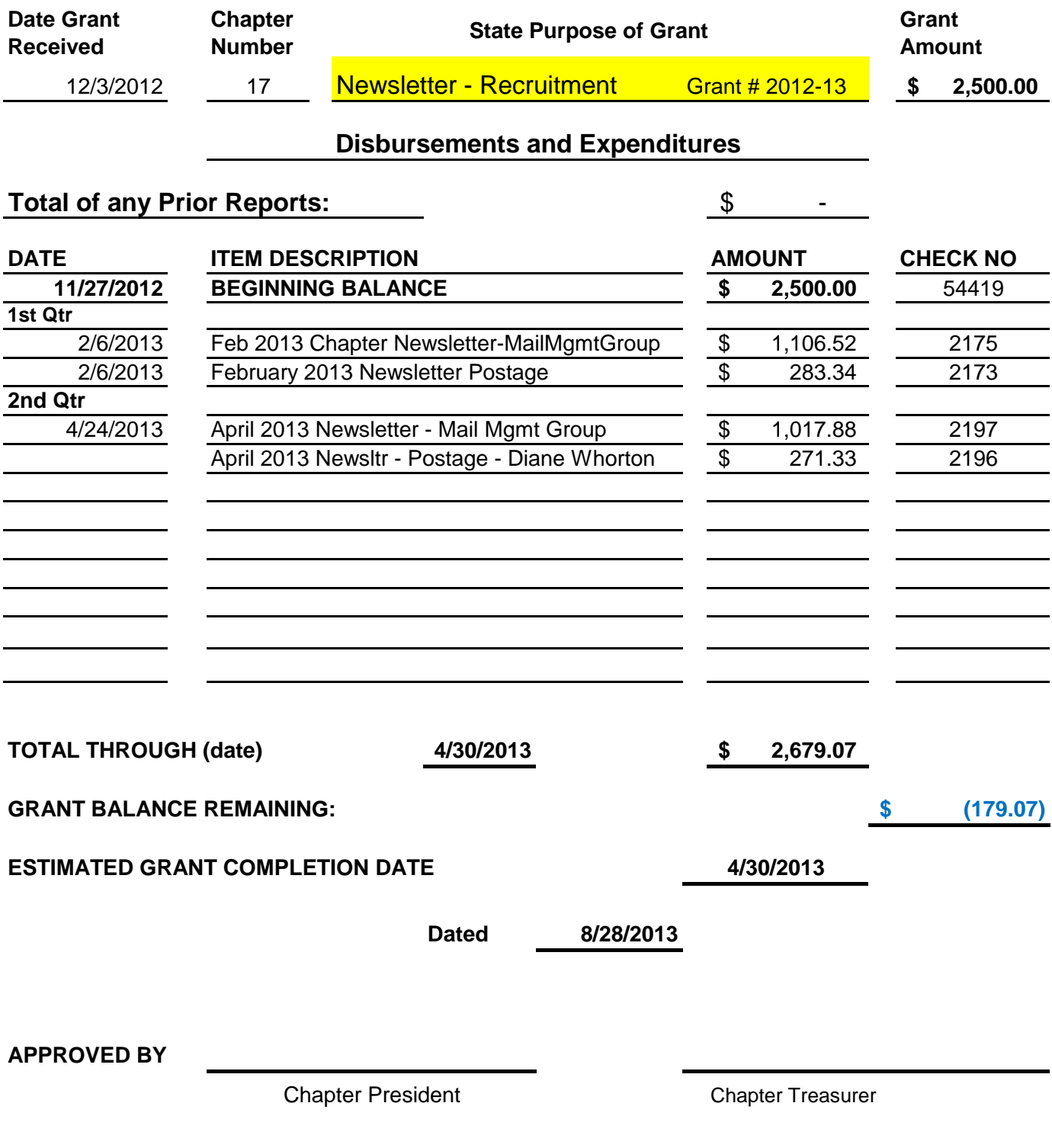

### **BUDGET**

The Chapter Budget **MUST**:

- 1. Be prepared prior to the end of the calendar year
- 2. Estimate income and expenses for the chapter for the upcoming calendar year
- 3. Shall be approved by the general membership of the Chapter, by a **motion**, and then submitted to CSR headquarters

The Budget **MUST** include the following:

- 1. **INCOME** received in the chapter
	- a. Dues Allocations
	- b. Miscellaneous Chapter Income expected offsets for meetings, etc.
- 2. **EXPENDITURES** only for those you are anticipating for the year
- 3. Totals **MUST** be included for:
	- a. **DUES & MISCELLANEOUS INCOME FOR CURRENT YEAR** (year you are doing budget for)
	- b. **RESERVES FROM PRIOR YEAR** (Ending Balance from previous year 4<sup>th</sup> quarter from Ledger). This will be a "guesstimate" since the year has not ended when you are doing the budget
	- c. **TOTAL PROJECTED INCOME FOR CURRENT YEAR** Total of Dues & Miscellaneous and Reserves (a. & b. above)
	- d. **TOTAL GRANTS AND SPECIAL ALLOCATIONS TO CHAPTER**  from previous year. This will be a carryover amount
	- e. **SUB TOTAL of INCOME**  Totals from above (c. + d.)
	- f. **TOTAL EXPENDITURES BUDGETED FOR CURRENT YEAR**  This is total of entries by code under Expenditures

### g. **PROJECTED RESERVES FOR CURRENT YEAR –** this is what you expect

to be left after the new year is over.  $(e. - f.)$ 

h. **TOTAL BUDGET –** Total of Expenditures and Projected Reserves (f. + g.)

### **\*\*\*\* SEE SAMPLE \*\*\*\***

**3 Year Budget is on the website** 

**1 year Budget is in this material**
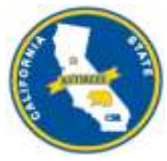

### **CALIFORNIA STATE RETIREES**

**CHAPTER 101 BUDGET YEAR**

**2014**

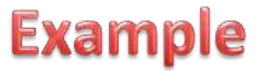

**This is an estimated Budget for the year listed**

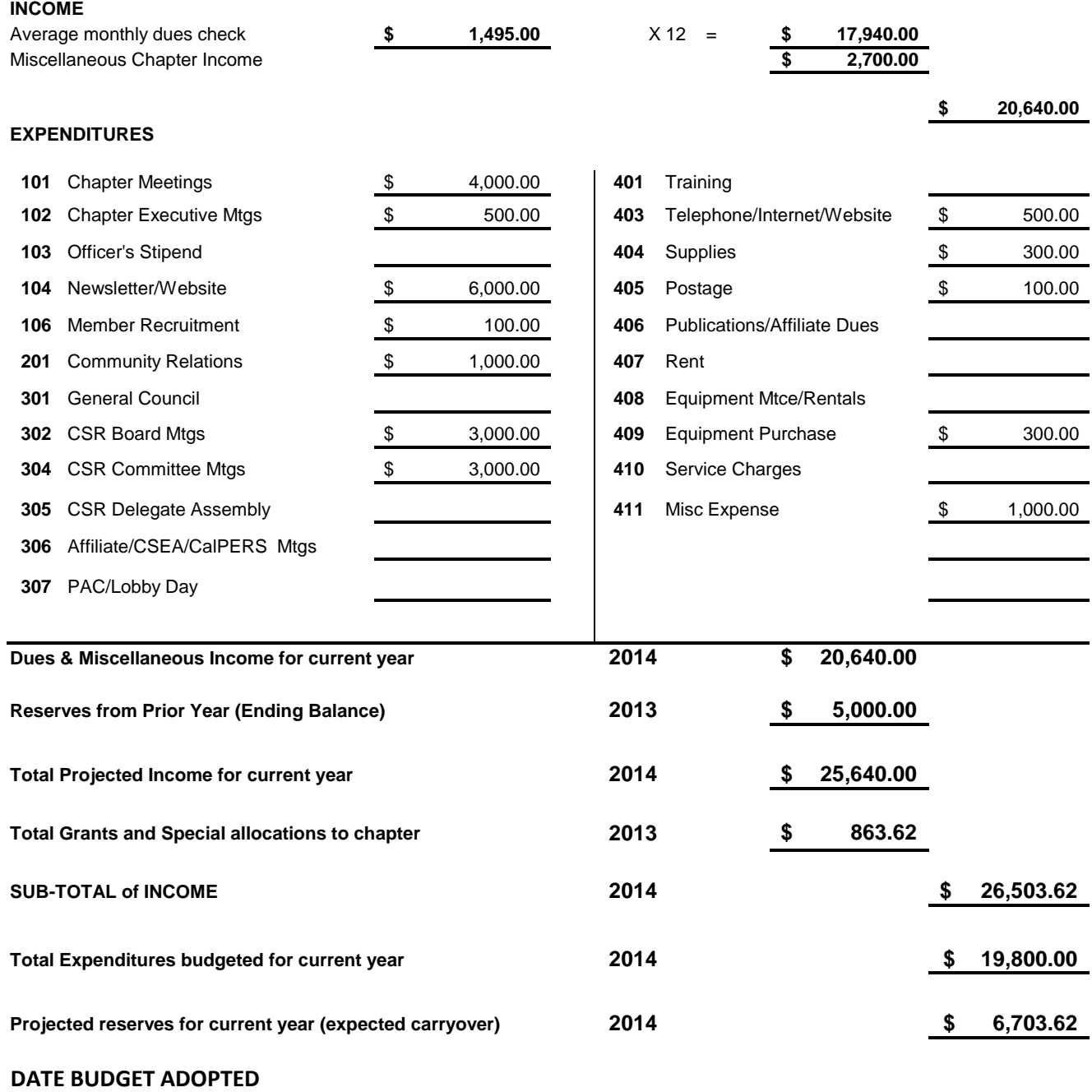

**President Secretary/Treasurer** Secretary/Treasurer

**Date Sent to Headquarters**

#### **INVENTORY**

An inventory of ALL chapter equipment MUST be kept and reported regularly.

Equipment Subject to Inventory:

- 1. Electronic Devices such as computers/laptops, printers, scanners, projectors, etc
- 2. Any equipment with a purchase price of \$100.00 or more
- 3. Documentation should include:
	- a. Date of Purchase
	- b. Description including serial number
	- c. Cost Purchase Price
	- d. Location Name and address of responsible party
	- e. Disposition if equipment is no longer in possession of the chapter
- 4. Software should not be included as a separate line. It is not sensitive or critical. It can be included in description of equipment purchased.
- 5. **Do Not** include warranties

If the equipment is disposed of a description for disposition needs to be made and show removal from inventory.

**\*\*\*\* SEE EXAMPLE \*\*\*\*** 

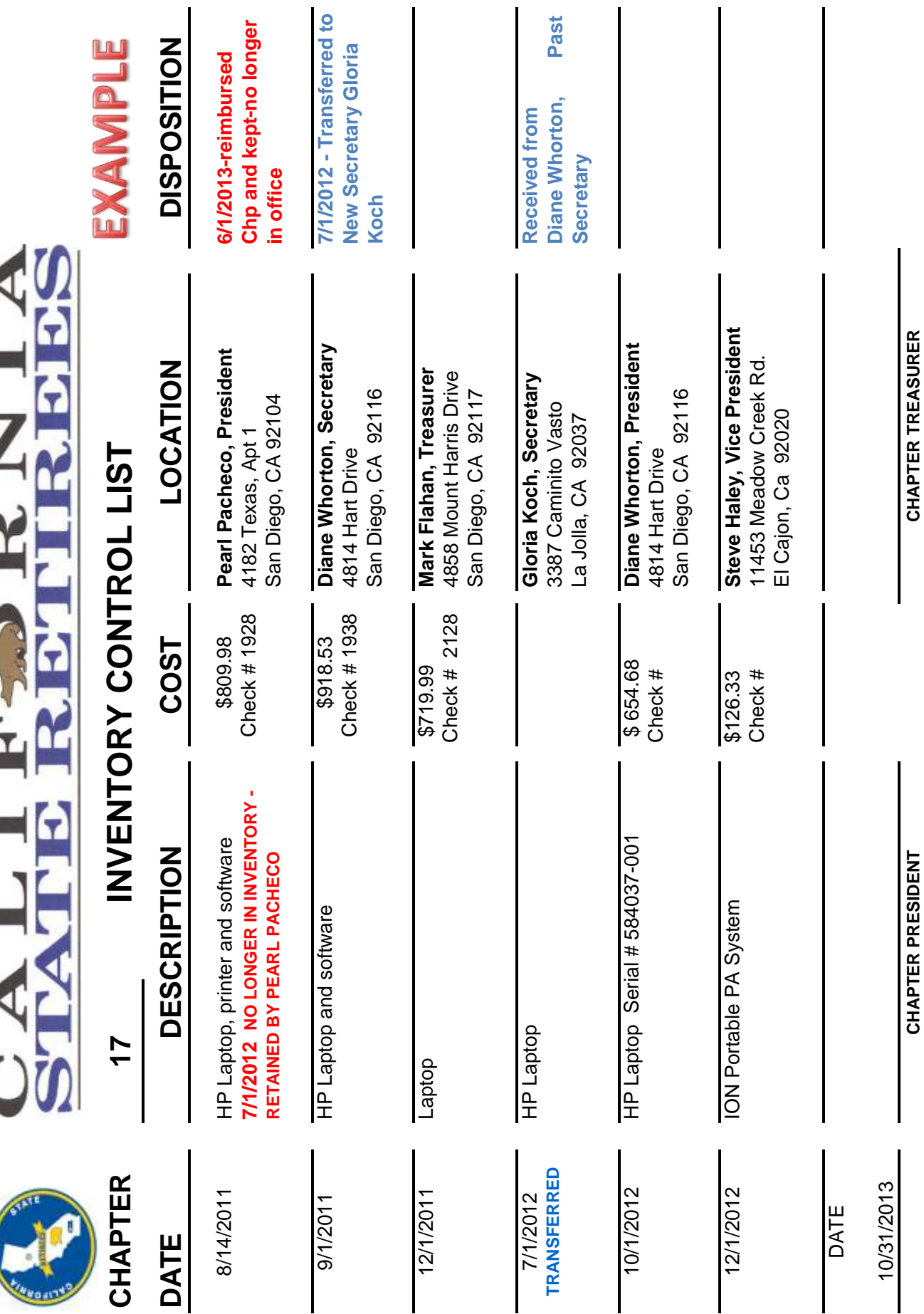

#### **AUDIT PACKAGE**

An Audit of all books and records of finances is required by law. CSR disburses money to chapters and the responsibility of chapters is to account for the receiving and spending those funds. This is done by:

- 1. Maintaining accurate records
- 2. Reporting to corporate office (HQ) the information of how that money is used.

Audits can be done quarterly or annually, at the discretion of the corporation.

The following documents **MUST** be included in every audit package.

- 1. Receipts/Disbursement Ledger for both Checking and Savings type accounts
- 2. Totals for Codes
- 3. Financial Report for chapter meetings
- 4. Quarterly Report sent to HQ
- 5. Disbursement Report for Grants and other HQ funds issued to a chapter
- **6.** Inventory Report for all chapter equipment send 4<sup>th</sup> quarter only
- 7. Bank statements for ALL funds issued to the chapter i.e. Checking, Savings, all Accounts with maturity dates, etc
- 8. Cancelled Checks copies
- 9. Receipts matching all disbursements copies
- 10. Minutes of all meetings
- 11. Sign-in sheets for all meetings

#### **\*\*\*\*SEE SAMPLE\*\*\*\***

### **HEADQUARTERS DOING REPORTS**

Chapters will be required to send the following to Headquarters for books to be completed

- 1. Bank statements on a monthly basis
- 2. Copies of TEC's (with receipt support)
- 3. Invoices paid
- 4. Support for any deposits made (except dues)
- 5. Check copies

It would be a good idea to keep a Ledger on all of your transactions so the chapter will always know where they stand on their balances, deposits and expenses.

# **SAMPLE AUDIT PACKAGE**

Each of these headers is a "picture" of the required document needed

## **Quarterly Reports – covers 3 months**

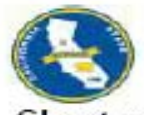

#### **CHAPTER FINANCIAL REPORT**

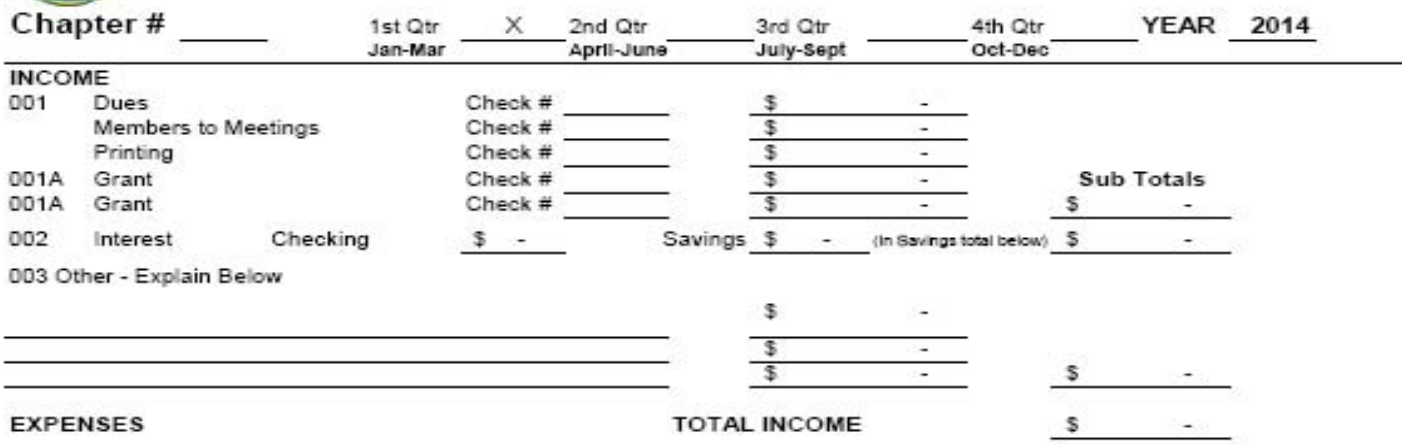

## **Receipt/Disbursement Ledger** – 3 months

RECEIPTS/DISBURSEMENT LEDGER ---------- SAVINGS LEDGER

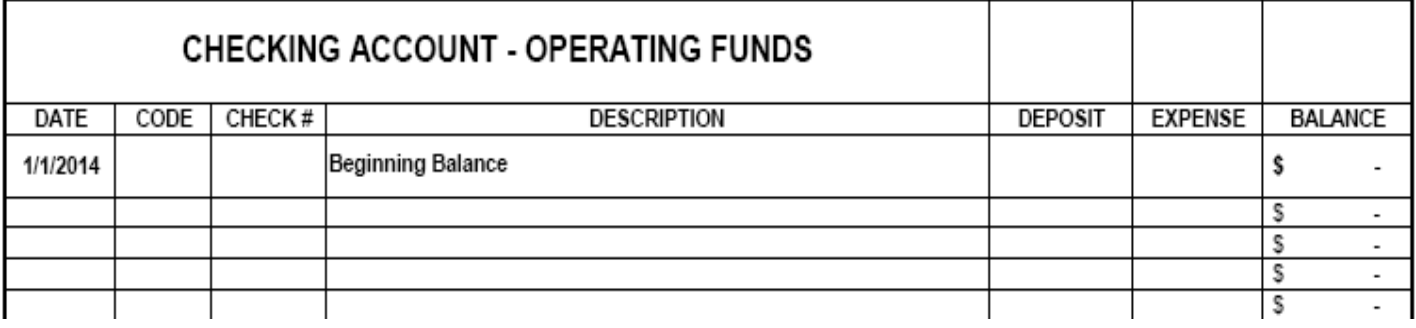

#### RECEIPTS/DISBURSEMENT LEDGER ----------- SAVINGS LEDGER

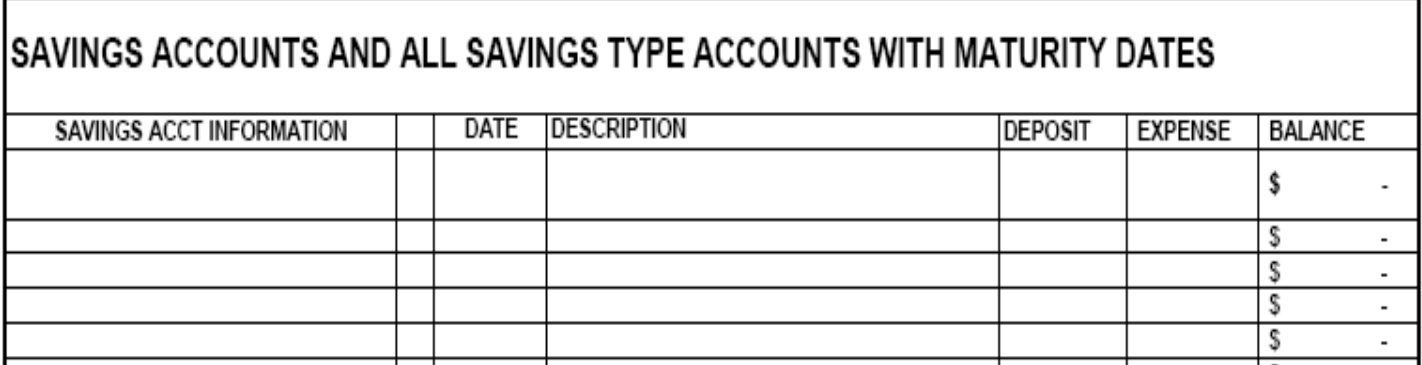

## **Total by CODE** – 3 months

TOTAL EXPENDITURES BY CODE

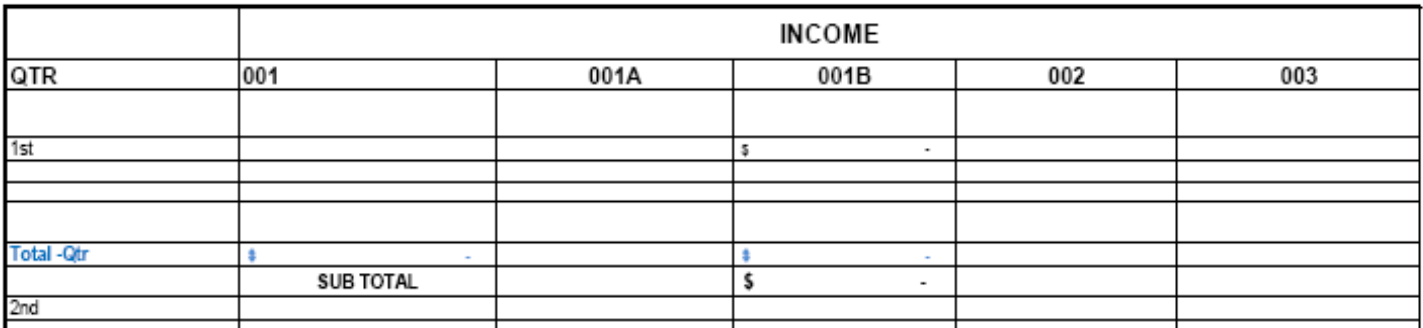

TOTAL EXPENDITURES BY CODE

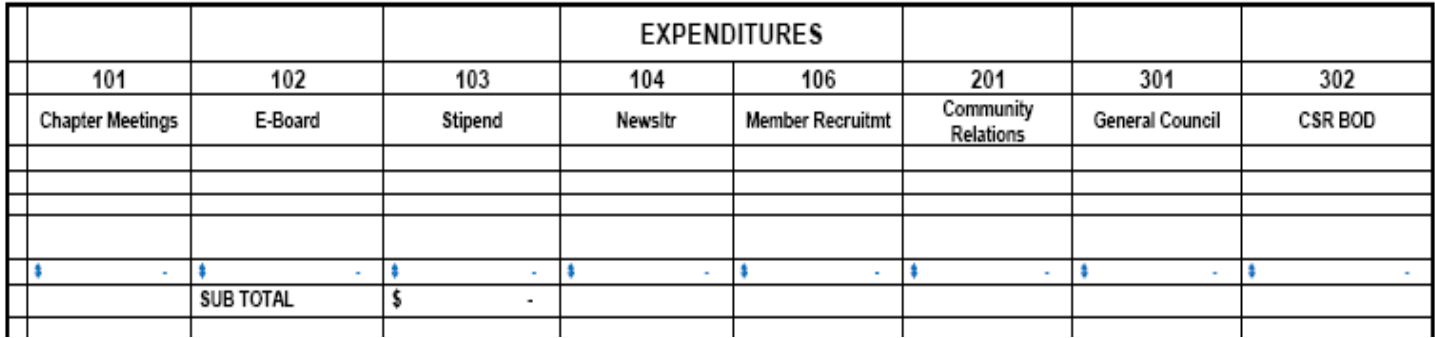

## **Disbursement Report**

(Only if chapter has a grant or other HQ Resources)

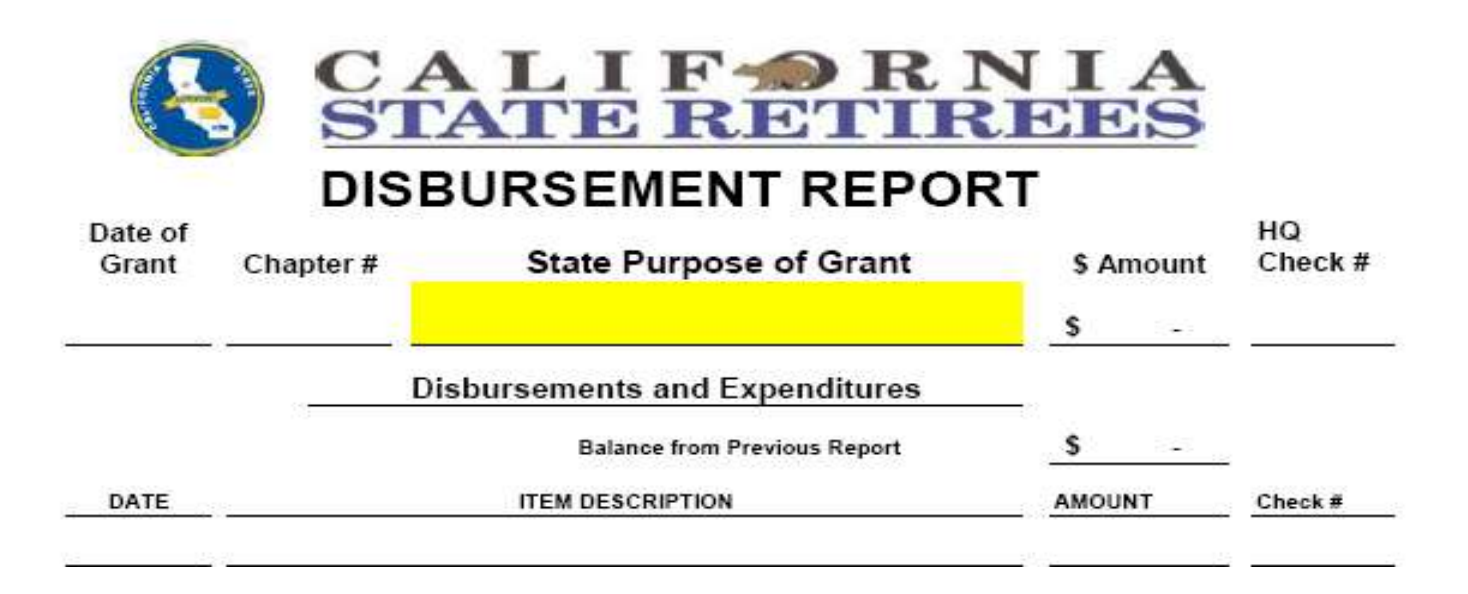

## **Inventory Report** – current, if you have added new equipment during the quarter

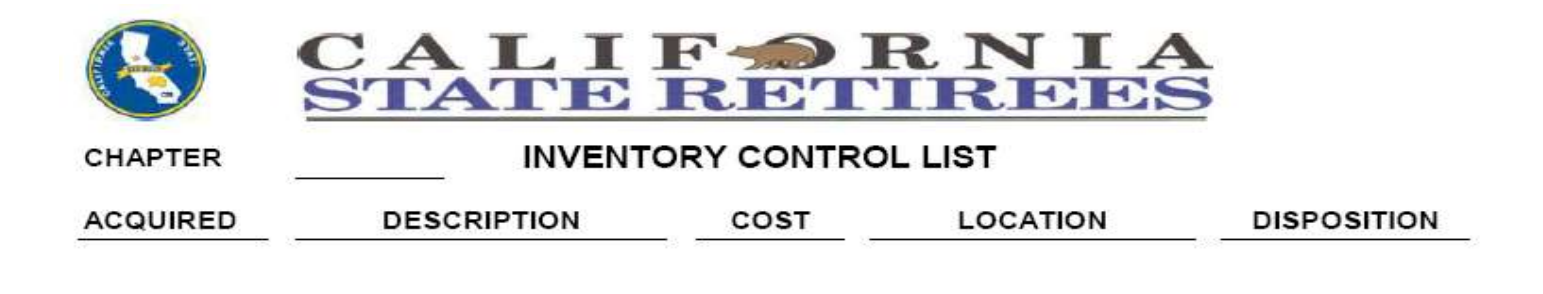

## **Bank Statements** – **3 months**

## **Cancelled Checks – 3 months**

## **Receipts from all expenses for the Quarter – including sign-in sheets**

## **Minutes from all meetings within the Quarter**

#### **TREASURER'S REPORT TO CHAPTERS**

#### **MONTHLY TREASURER'S REPORT**

A monthly financial report will be prepared by the Treasurer and presented at all chapter meetings.

- 1. It should be available at all times for inspection by the members of the chapter.
- 2. A copy of this chapter financial report should be kept on file by the Chapter President, Secretary and Treasurer.
- 3. Financial Report should be uniform, from month to month, and arranged in logical order according to groups and categories, and will be audited regularly.

The monthly Financial Report must include:

- Beginning Balance of ALL Chapter Funds should come from the Ledger
- Income
- Expenses
- Movement and Balance of any Savings type accounts
- Ending Balance of ALL Chapter Funds should come from the Ledger

**\*\*\*\* Information MUST be shown for ALL Savings type accounts i.e. Regular Savings, Savings Acct for special projects – Scholarship, CDs, Money Markets, etc.** 

You may use a standard form or you may use a copy of your Receipt/Disbursement Ledger. Your report must be uniform and consistent for members to follow.

**\*\*\*\* SEE EXAMPLES \*\*\*\*** 

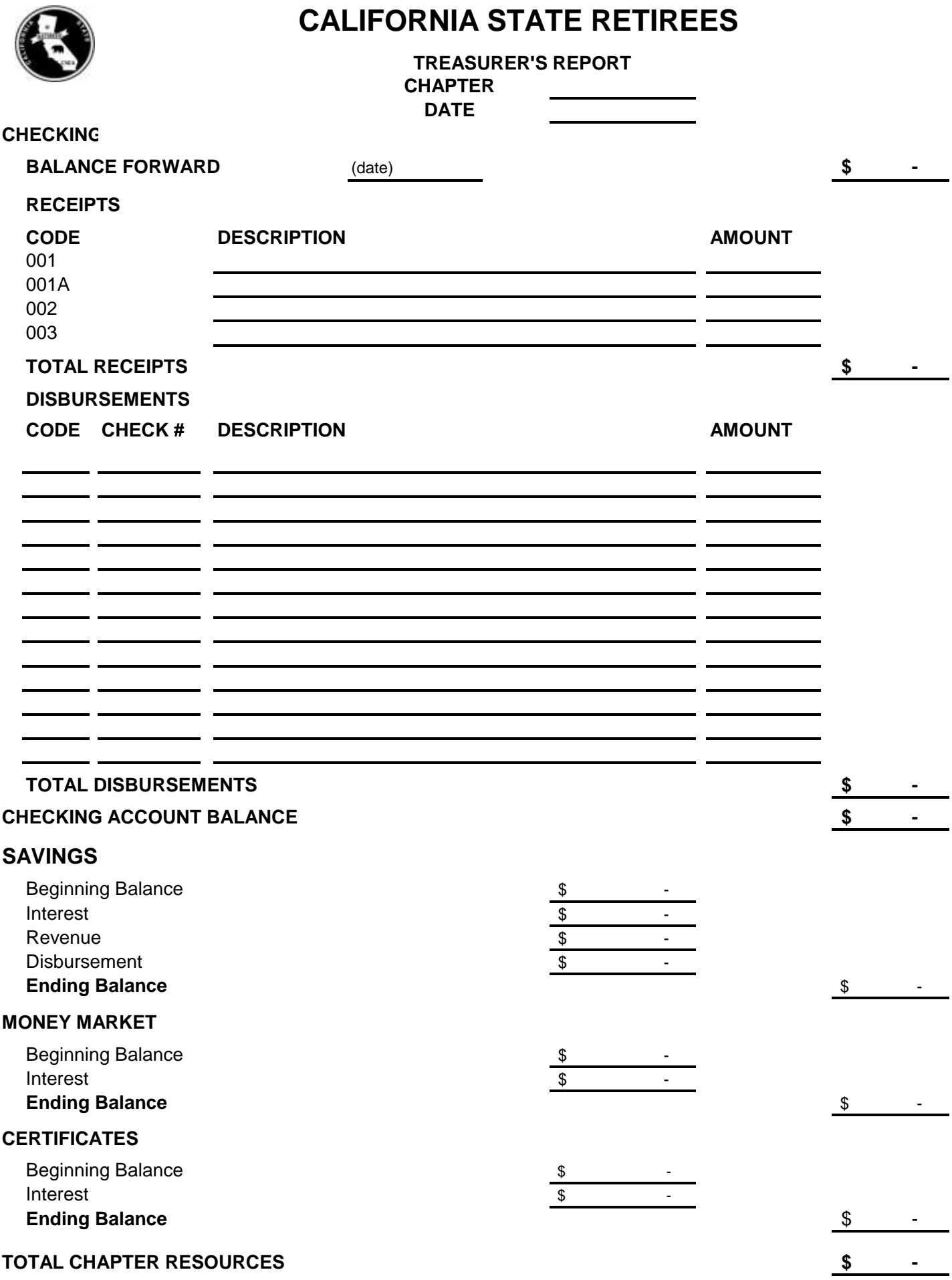

#### **CHAPTER CHECK REQUEST**

A Chapter Check Request form is used when an expense will be incurred for a purchase or event and exact cost is not be known until the purchase is completed.

The amount of the check will be charged to Code 402 – Travel Advance. It does NOT get charged to the event as the money has not been spent yet.

#### **EXAMPLE 1**

- 1. Purchase of a Laptop
	- a. Laptop being purchased not sure of total amount after adding warranties and software.
	- b. A motion would be made at members meeting for purchase not to exceed a certain amount. (\$600.00)
	- c. A Check Request would be completed for the amount of motion (\$600.00) with full description and motion
	- d. A check would be issued (\$600.00)

#### **\*\*\*\* SEE EXAMPLE FORM \*\*\*\***

#### **EXAMPLE 2**

- 2. Event coming up that requires a "working fund". (Holiday Meeting)
	- a. Items will be purchased prior to the event but the amount is unknown at the time.
	- b. A motion will be made at a members meeting or executive meeting to provide an Advance to the member. (\$500.00)
	- c. A Check Request would be completed for the amount of motion (\$500.00). Motion included in Description for Purchase or Activity on form
	- d. A check would be issued to the assigned member. (\$500.00)

#### **\*\*\*\* SEE EXAMPLE ENTRY ON LEDGER \*\*\*\***

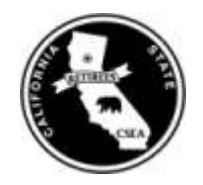

## **CALIFORNIA STATE RETIREES**

## **EXAMPLE**

## **CHAPTER CHECK REQUEST**

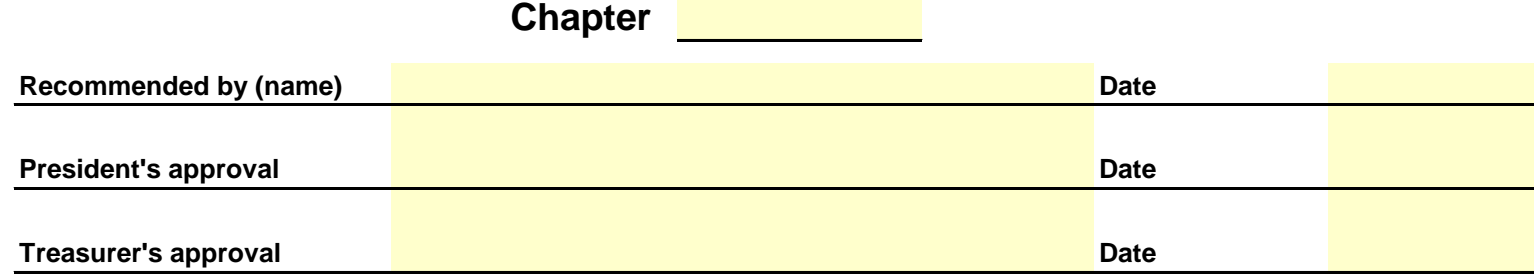

#### **CHECK REQUEST**

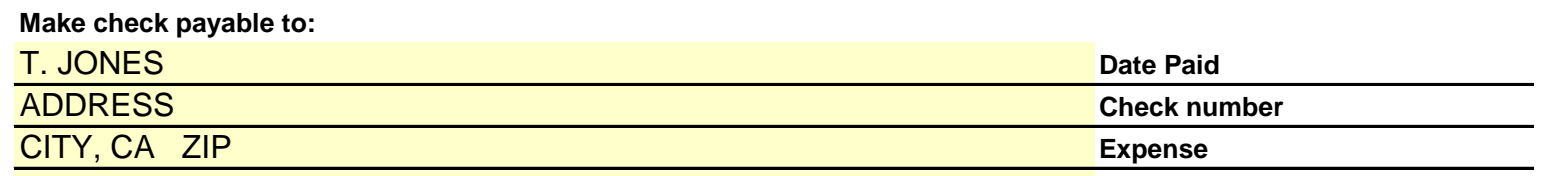

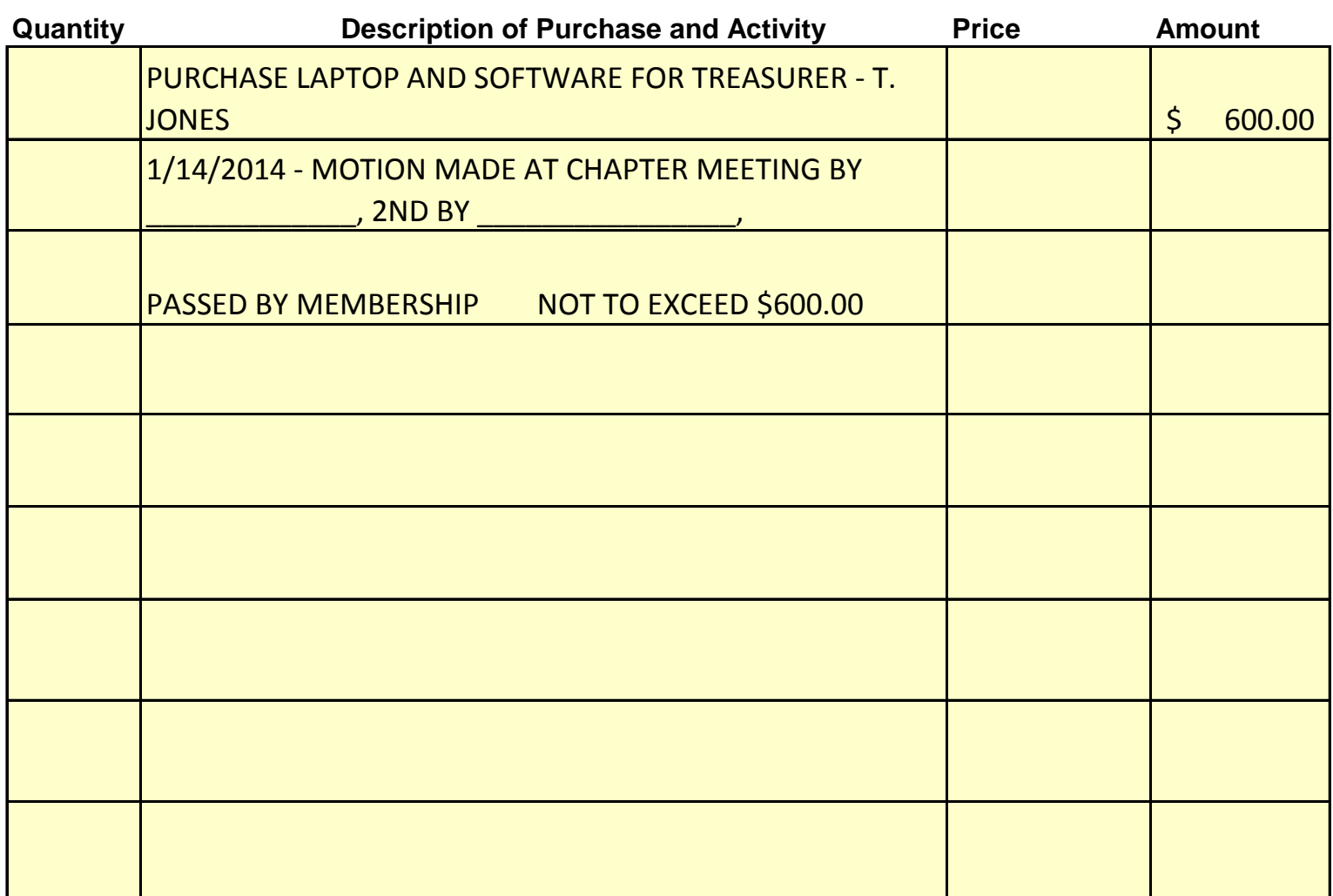

**Submit in Duplicate Keep copy for your files.**

#### **TRAVEL ADVANCE REQUEST**

A Request for Travel Advance is used when a member is getting ready to travel to a CSR meeting or event and requires money ahead of time to pay their expenses.

- No check can be issued without documentation giving permission to write the check.
- A travel advance does not require a motion or vote of members.

#### **EXAMPLE**

- 1. Member will complete the form and give it the Chapter President for signature. (\$500.00)
- 2. The form is submitted to the Treasurer who issues the check (\$500.00)

### **A TRAVEL ADVANCE IS CLEARED WHEN AN EXPENSE CLAIM IS SUBMITTED AND BALANCE IS CLEARED FOR TOTAL ADVANCE AND CLAIM AMOUNT.**

#### **CHARGING THE APPROPRIATE CODE WILL BE DONE WHEN EXPENSE CLAIM IS TURNED IN**

**\*\*\*\*SEE EXAMPLE ENTRY ON LEDGER\*\*\*\*** 

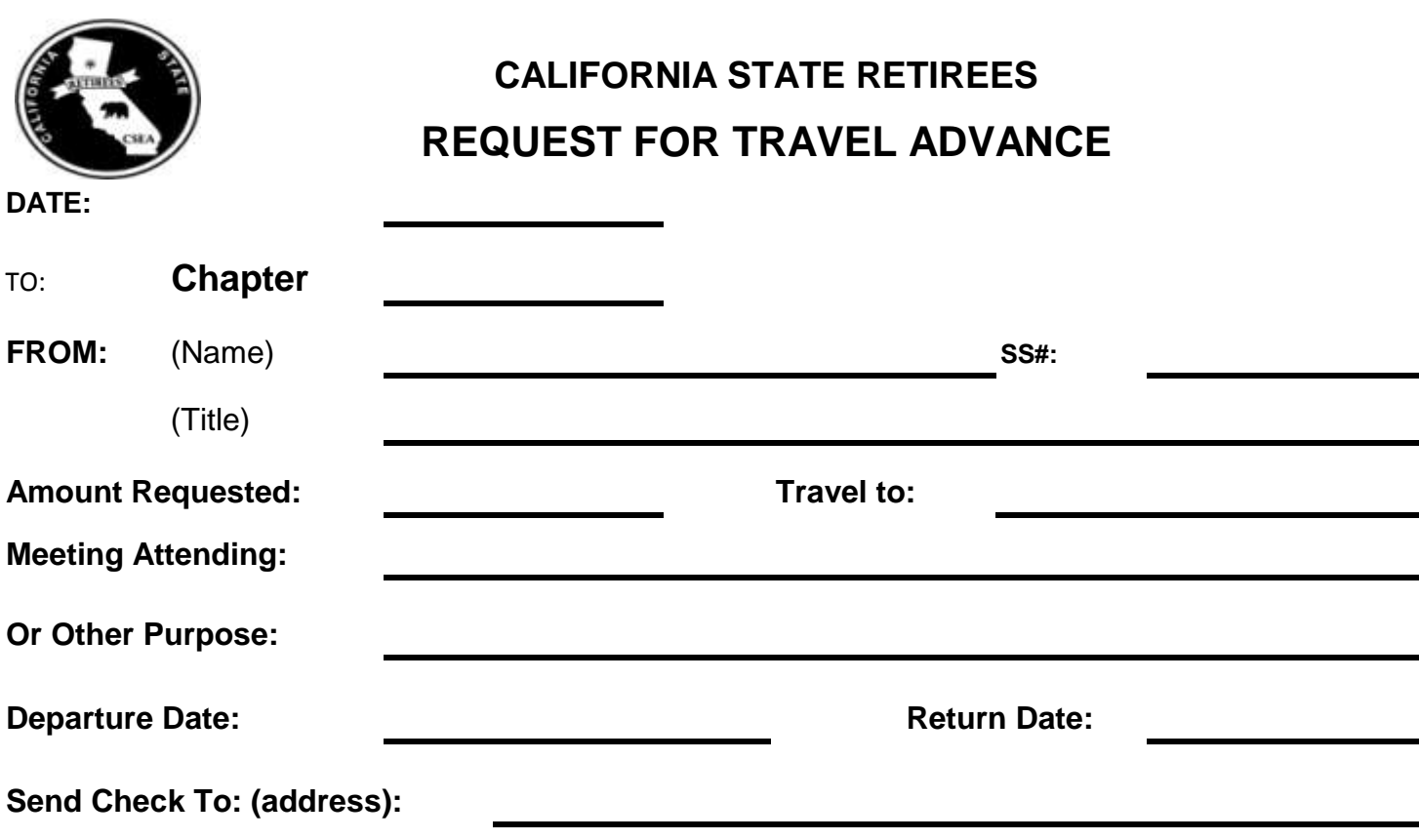

Under IRS Ruling 943 in the U.S. Master Tax Guide, an advance to cover expenses falls into an accountable plan, which states that "the employee/(member) must return to the employer amounts in excess of the substantiated (or deemed substantiated) expenses ... An employee/(member) must return amounts received in excess of those substantiated or deemed substantiated within a reasonable period of time. If the employee/(member) fails to return the excess within a reasonable period of time, excess amounts retained will be treated as paid under a nonaccountable plan and must be included in income by the employee/(member) ... The following are treated as occurring within a reasonable period of time: (1) advance payments - 30 days before reasonable anticipated expenses are paid (or incurred); (2) substantiation - 60 days after expenses are paid (or incurred); and (3) return of excess amounts - 120 days after expenses are paid (or incurred)."

By Signing below, I agree to the terms of the above.

Signature:

**President's Approval:** 

### **FOR CHAPTER USE ONLY**

Prior Advance Outstanding:

Date Last Claim:

Advance Approved by:

**Submit in Duplicate Keep copy for your files.**

### **EXPENSE CLAIM**

An Expense Claim is completed to reimburse Travel, Meals, Hotels, etc for CSR and Chapter Events. These can be for CSR Corporate meetings (statewide) and/or chapter meetings/events locally.

### **Receipts are required** for the following:

- 1. Lodging Hotels/Motels
- 2. Travel expense if going by Common Carrier/Public transportation airplane, train, bus, etc
- 3. Shuttle
- 4. Parking over \$5.00/day (multiple days, longer term parking, etc)
- 5. Taxi Cab

### **Receipts are NOT required** for the following:

- 1. Personal Car use mileage is calculated at going rate for the Calendar Year
- 2. Meals Breakfast, Lunch or Dinner
	- a. If one member is paying for multiple members on one bill a receipt IS required with the names of all persons listed who were paid for
- 3. Incidentals this covers tips, phone calls, etc
- 4. Bridge Tolls any amount

**NOTE:** CSR will not reimburse your airline or hotel miles rewards points

### **LODGING**

- **Hotel paid at the negotiated rate**
	- a. If you do not make your reservation within the time limit CSR will ONLY reimburse the negotiated rate
	- b. If you call in time and there are no rooms left please call our CSR Office
- **Incidentals -** \$12.00 with each nights stay

### **MEALS**

- **Breakfast \$12.00**
- **Lunch \$13.00**
- **Dinner \$20.00**

**Do not** expense **any meals** that are provided by the hotel or California State Retirees

Additional meals are **not allowed** if the member's method of choice of transportation takes longer than the least expensive method of transportation.

#### **TRAVEL**

- **Air fare** book flight at least two weeks prior to the event
- Mileage as of January 1<sup>st</sup> 2014 is \$0.56 per mile. CSEA Accounting with the approval of the CFO will once in a while do a mileage check on the distances being expensed.

#### **NOTE:**

- 1. Transportation expense shall be reimbursed by the least expensive method of transport.
- 2. A member may choose to travel by another method but CSR will only reimburse based on the least expensive method i.e. if airfare, round trip mileage to the airport, parking and shuttle service at the destination

When calculating the airfare, the ticket must be calculated at the cost for a ticket purchased at least three weeks in advance (not at the last minute) and for the same timeframe. The amounts shall be calculated for each individual round- trip

#### **SEE EXAMPLE IN THIS SECTION**

#### **CSR Committees**

Member's expenses include the cost of round trip transportation, hotel, meals and incidentals for the specified time listed in the meeting notice.

**\*\*\*\* SEE EXAMPLE\*\*\*\***

## **CALCULATION PROCESS FOR AIRFARE VERUS DRIVING TO MEETINGS**

Keep in mind, the law states that reimbursement of mileage is appropriate and the rate for such reimbursement is currently \$.56 per mile. Mileage reimbursement is for expenses incurred when driving the care i.e. fuel, upkeep and repair.

#### **AIRFARE CALUCATIONS**

1. Airfare – use the less expensive **SENIOR FARE** – Southwest has a Senior fare discount rate. Other airlines may not. If they don't, use the less expensive coach fare. These are from the AIRLINE WEBSITE –

#### **This DOES NOT mean Web Specials, CheapFares.com, Priceline, Experia, etc.**

- 2. Calculate round trip mileage from your home and back to the airport. If you are dropped off, this can be used twice. **This MUST BE calculated 3 weeks prior to the trip.**
- 3. If your trip would require a shuttle to the hotel include the round trip shuttle cost.
- 4. Parking Parking at the airport should not be included in calculation IF the hotel where you are going will have paid parking. You want to be reimbursed for the hotel parking on your TEC.

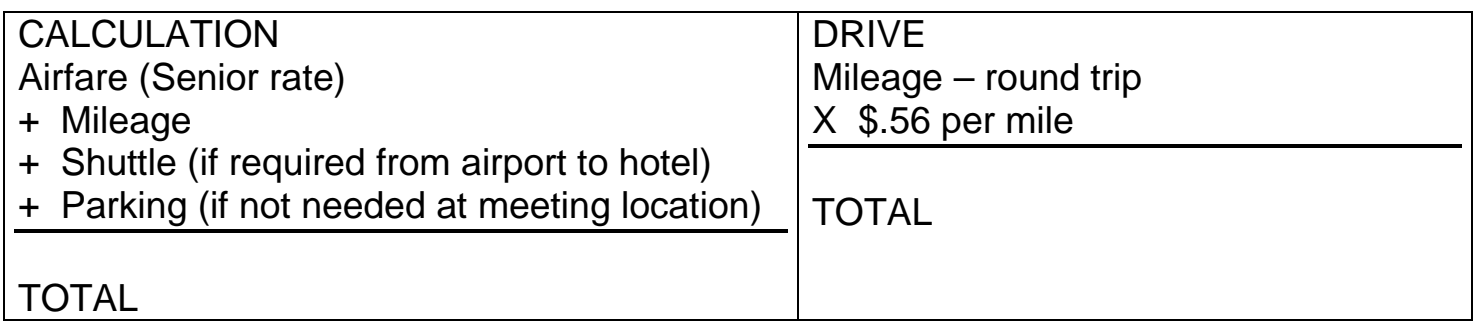

## That's it!!

Compare the two totals. The **LESSER** amount is used on the TEC under PERSONAL CAR.

#### **ATTACH A COPY OF THE AIRFARE INFORMATION FROM THE WEBSITE ALONG WITH YOU CALCUALTIONS TO THE EXPENSE CLAIM FOR VARIFICATION –**

#### **SEE EXAMPLE**

#### **EXAMPLE 1**

#### **Farthest city south - San Diego to Sacramento**

DRIVE - San Diego to Sacramento 500 miles  $x = 1000$  miles  $x $.56 = $560.00$ 

FLY – Airefare + round trip to airport + Shuttle (Parking was not used at airport because was needed at hotel).

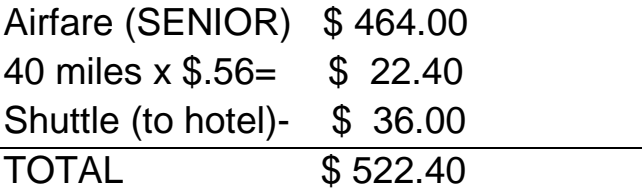

#### **LESSER AMOUNT \$522.40 (from FLY) - GOES ON THE EXPENSE CLAIM UNDER PERSONAL CAR**

#### **EXAMPLE 2**

#### **Los Angeles to Sacramento – just a little closer**

DRIVE – Los Angeles to Sacramento – 390 x  $2 = 780$  miles x  $$.56 = $436.80$ 

FLY Airefare + round trip to airport + Shuttle (Parking was not used at airport because was needed at hotel).

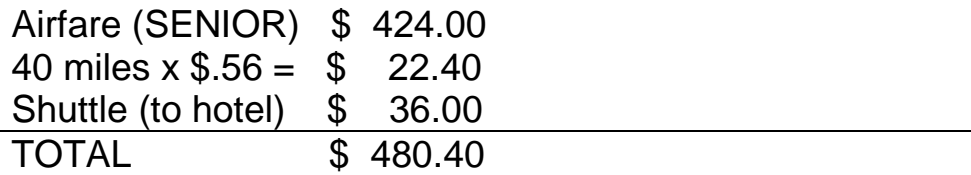

#### **LESSER AMOUNT \$436.80 (from DRIVE) - GOES ON THE EXPENSE CLAIM UNDER PERSONAL CAR**

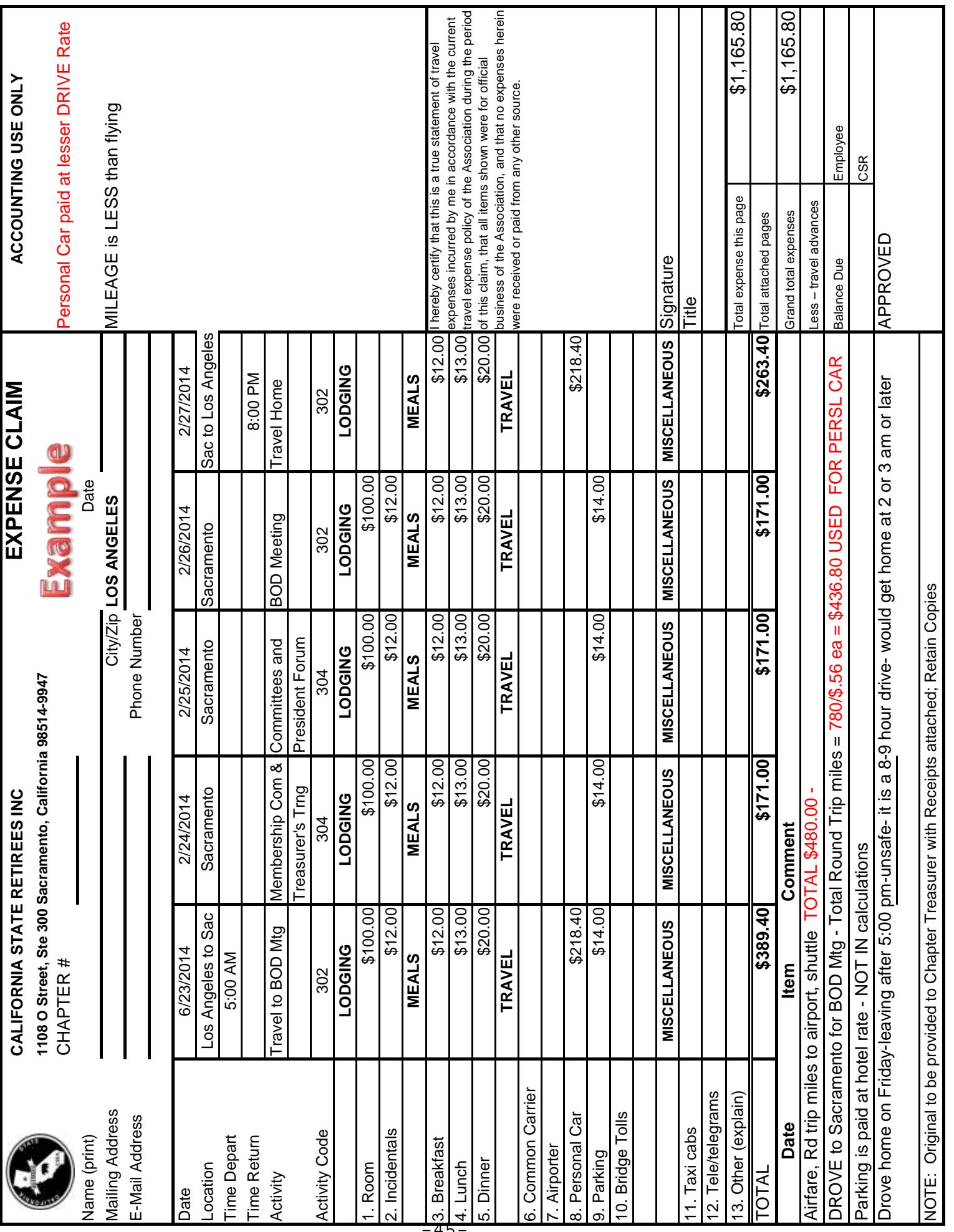

#### **CALCULATIONS FOR AIRFARE AND MILEAGE TO AND FROM THE AIRPORT**

#### **AIRFARE IS BASED ON THREE WEEKS OUT FROM EVENT – 6/23 THRU 6/27, 2014**

### **Los Angeles, CA to Sacramento, CA**

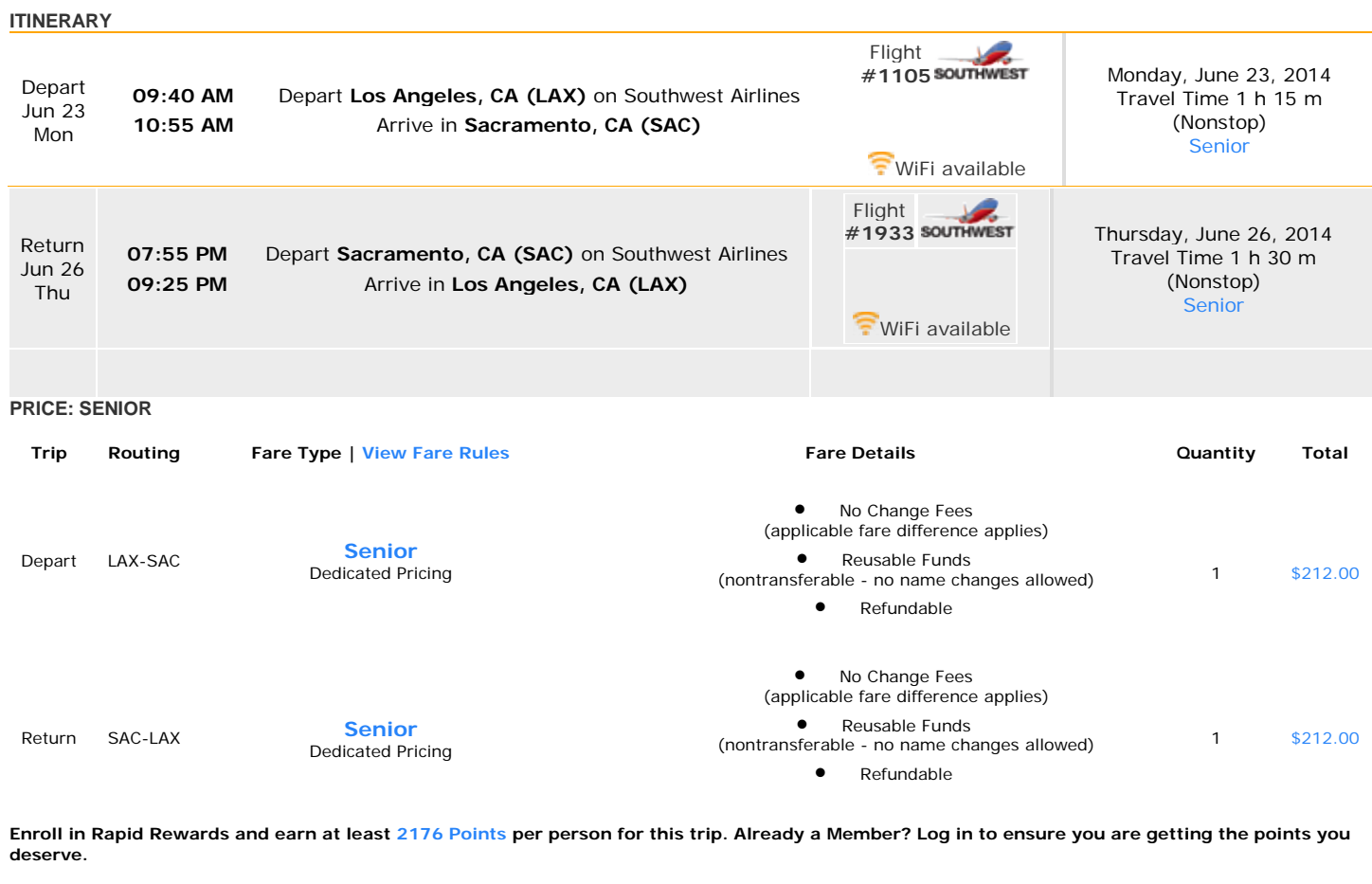

Subtotal \$424.00

[Fare Breakdown](http://www.southwest.com/flight/pop_totalItineraryPriceDetails.html?passengerType=SRC&passengers=1&disc=sdc%3aA4497B3F38334C349820C59A88114504) 

You can't find this great fare on any other website. Southwest fares are only on Southwest.com. **1st and 2nd Checked Bags Fly Free.** [Weight and size](http://www.southwest.com/html/customer-service/baggage/checked-bags-pol.html#weight_and_size)  [limits apply.](http://www.southwest.com/html/customer-service/baggage/checked-bags-pol.html#weight_and_size) Bag Charge\$0.00

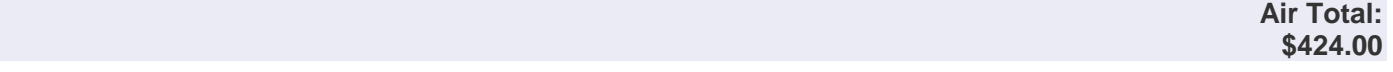

#### **ROUND TRIP MILEAGE FROM HOME TO AIRPORT AND BACK HOME 40 miles x \$.56/mile = \$22.40, Shuttle = \$36.00 TOTAL CALCULATION: \$480.40**

#### **ROUND TRIP FROM LOS ANGELES TO SACRAMENTO – 390 MILES X 2 = 780 X \$.56/MILE = \$436.80**

#### **\$436.40 CLAIMED ON TEC (LOWEST OF THE 2 OPTIONS)**

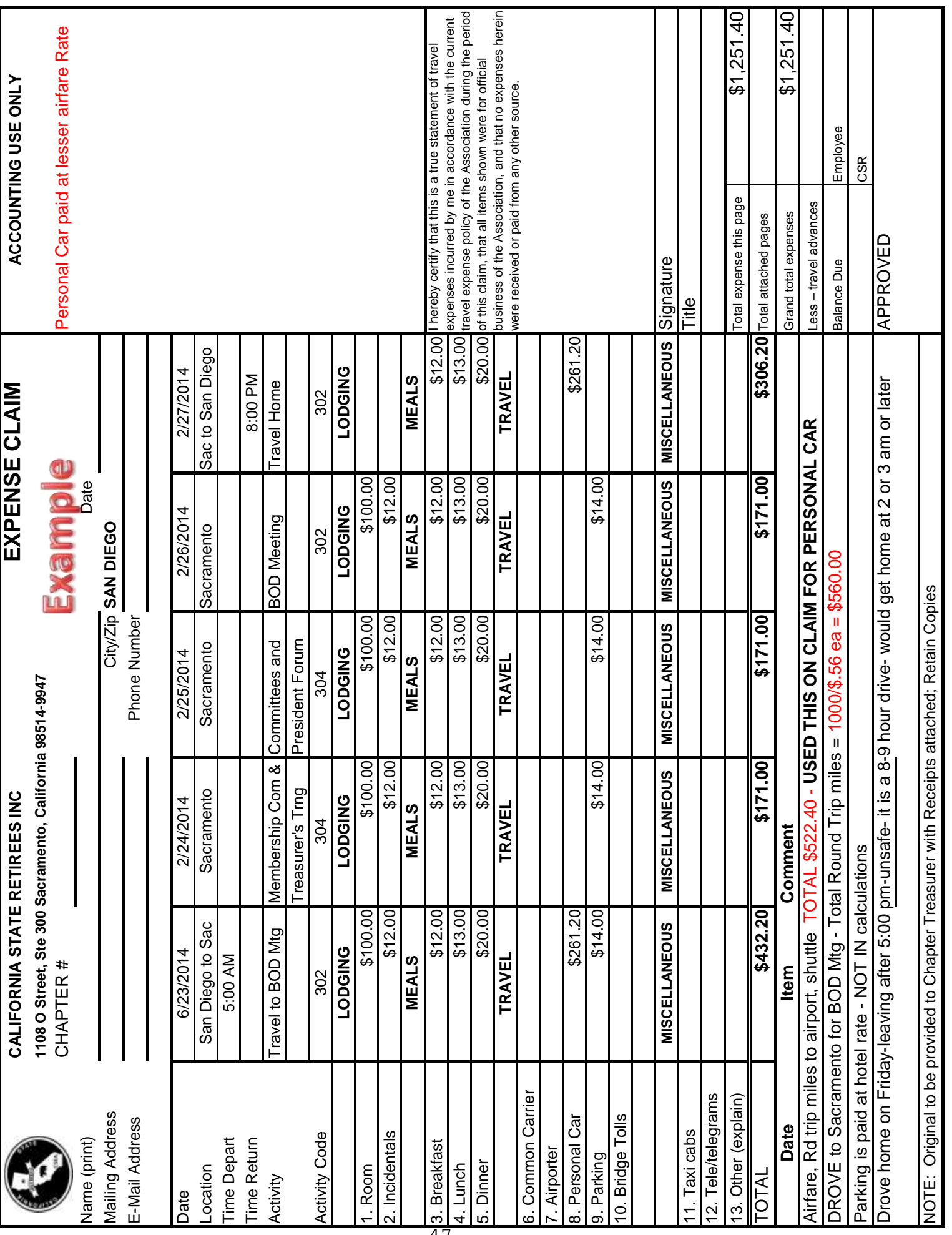

#### **CALCULATIONS FOR AIRFARE AND MILEAGE TO AND FROM THE AIRPORT**

#### **AIRFARE IS BASED ON THREE WEEKS OUT FROM EVENT – 6/23 THRU 6/27, 2014**

### **San Diego, CA to Sacramento, CA**

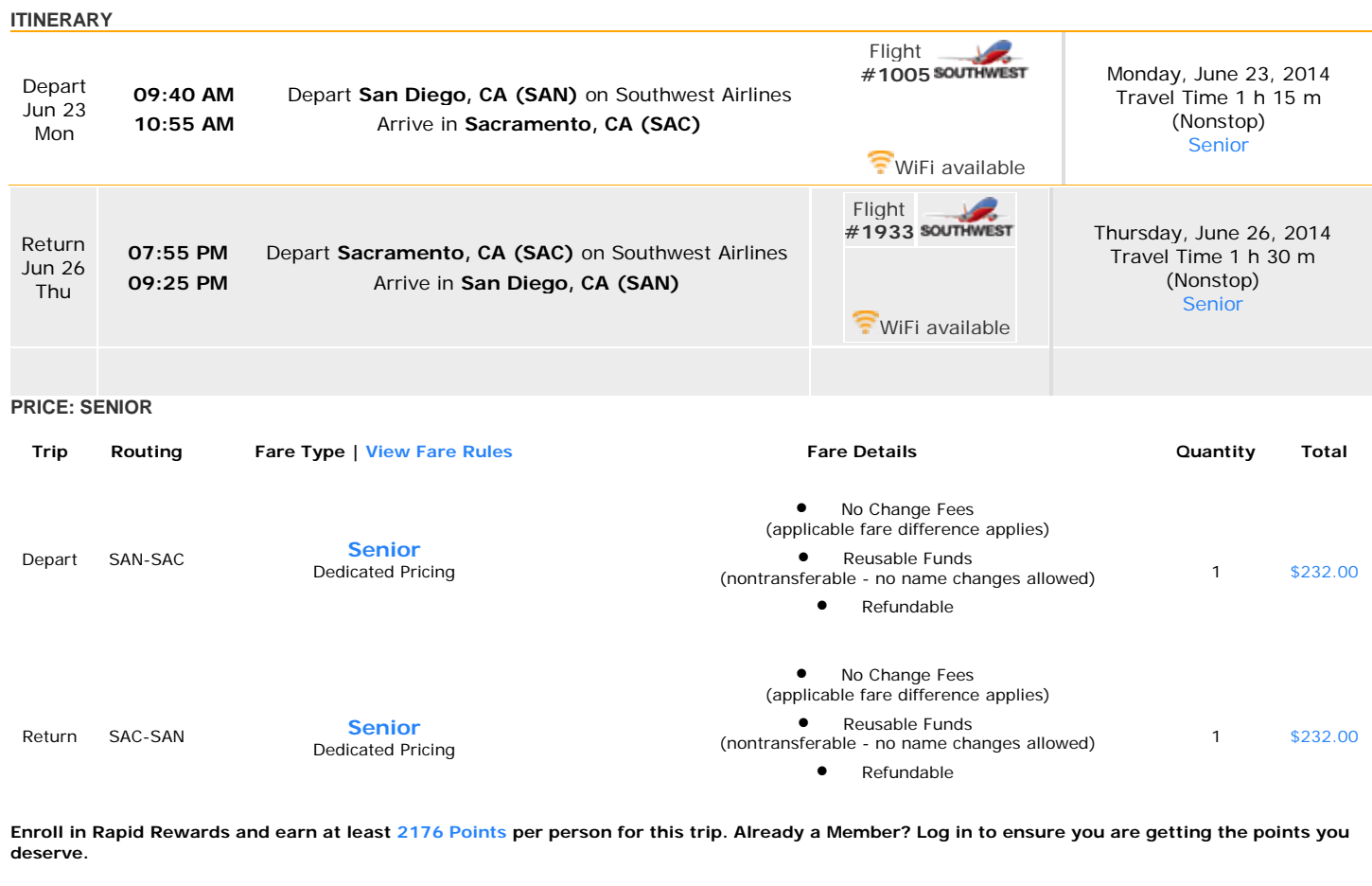

Subtotal \$424.00

[Fare Breakdown](http://www.southwest.com/flight/pop_totalItineraryPriceDetails.html?passengerType=SRC&passengers=1&disc=sdc%3aA4497B3F38334C349820C59A88114504) 

You can't find this great fare on any other website. Southwest fares are only on Southwest.com. **1st and 2nd Checked Bags Fly Free.** [Weight and size](http://www.southwest.com/html/customer-service/baggage/checked-bags-pol.html#weight_and_size)  [limits apply.](http://www.southwest.com/html/customer-service/baggage/checked-bags-pol.html#weight_and_size) Bag Charge\$0.00

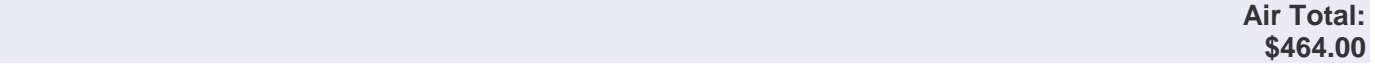

#### **ROUND TRIP MILEAGE FROM HOME TO AIRPORT AND BACK HOME 40 miles x \$.56/mile = \$22.40, Shuttle = \$36.00 TOTAL CALCULATION: \$522.40**

#### **ROUND TRIP FROM LOS ANGELES TO SACRAMENTO 500 MILES X 2 = 1000 X \$.56/MILE = \$560.00**

#### **\$522.40 CLAIMED ON TEC (LOWEST OF THE 2 OPTIONS)**
## **CREATING A FILING SYSTEM**

Maintaining a filing system is critical to keeping records. These are a couple of ideas.

- 1. 3 Ring Binder
	- A. Put a divider tab in and label for 12 months
	- B. File every behind that tab as it is received for that month
	- C. At the end of each quarter do your quarterly report and file
	- D. At the end of the year store your binder and keep for 5 years
- 2. File Folder Accordion, plastic, etc
	- A. Put a divider tab in and label for 12 months
	- B. Follow suggestions above.
- 3. Electronic Files
	- A. Scan all documents and save as PDF file these are more legible and easier to work with (Do not save as JPG)
	- B. File on your computer
	- C. Create a Folder for the year (2014)
	- D. Create additional folders under 2014 for the Month or quarter (which ever you decide)
	- E. As each document is created save in the appropriate folder for the period

Once all files are in PDF format they are easy to send electronically to HQ when needed. They can also be sent to the Chapter President for their copy.

## **SAVING AS A PDF FILE**

It is important to save your documents in PDF format – not JPG. PDF is easier to send to other people and more legible to read.

- 1. **FROM THE PRINTER** Scan your document as a PDF
- 2. Do not adjust settings on your computer to downsize the file
- 3. When saving your file on the computer save it to the SMALLEST size available.

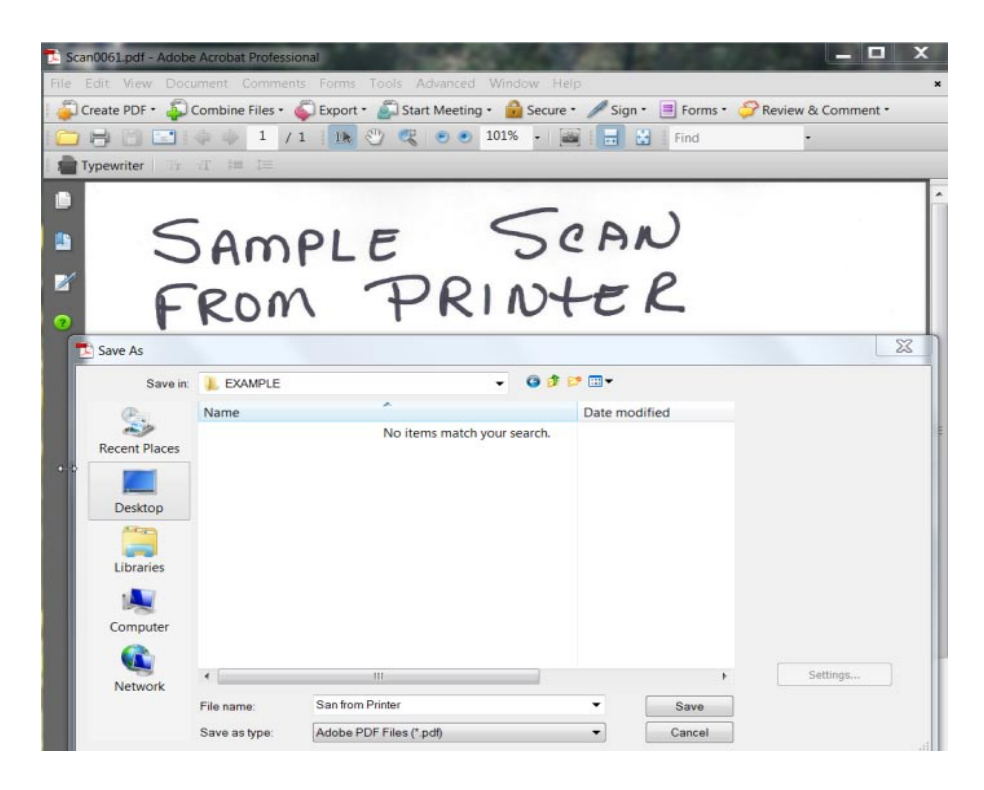

- 4. **CONVERTING FILES** from WORD and EXCEL Save as PDF
- 5. Save to smallest size available

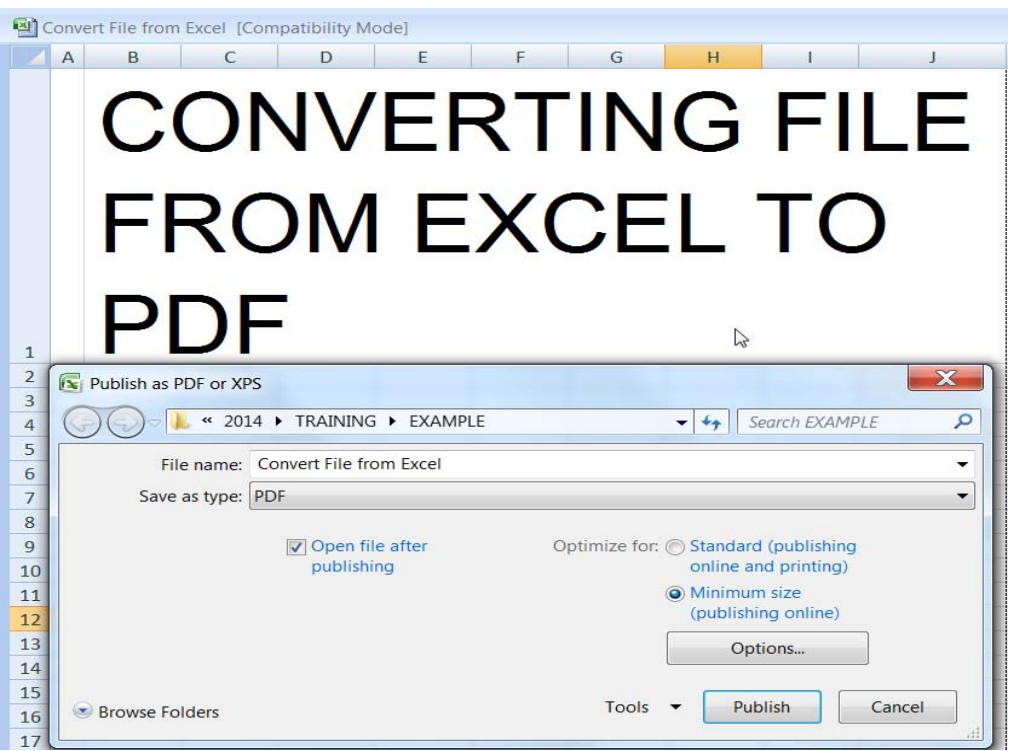

- 6. **COMBINING FILES** into one PDF file Use Adobe Acrobat
- 7. Save as smallest size available. This will enable to you to combine most of documents into one file to send or keep.